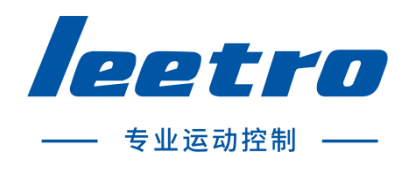

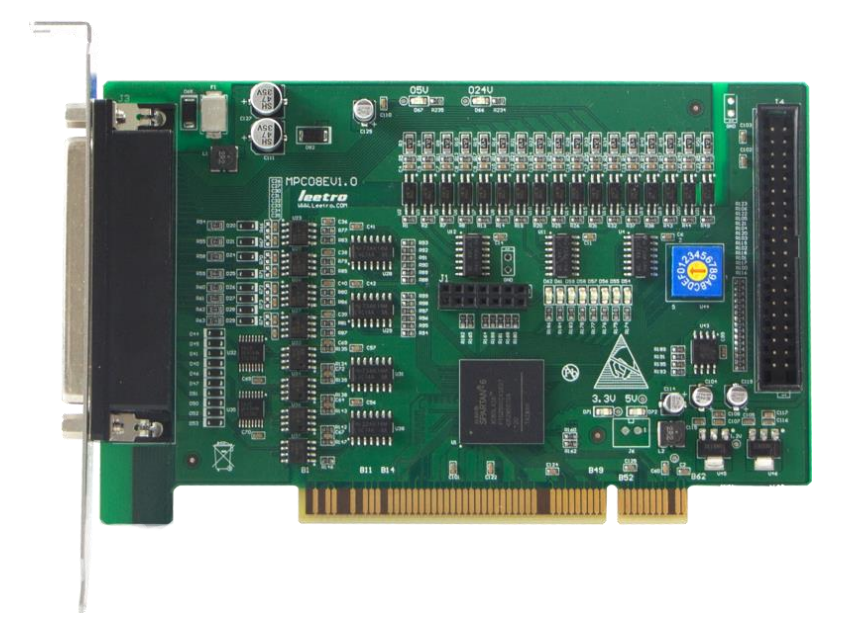

# MPC08E(ES)运动控制器 操作手册 V4.1

成都乐创自动化技术股份有限公司

#### <span id="page-1-0"></span>版权申明

#### 成都乐创自动化技术股份有限公司

#### 保留所有权利

成都乐创自动化技术有限公司(以下简称乐创技术)保留在不事先通知的情况下,修 改本手册中的产品和产品规格等文件的权利。

乐创技术不承担由于使用本手册或本产品不当,所造成直接的、间接的、附带的或相 应产生的损失或责任。

乐创技术具有本产品及其软件的专利权、版权和其它知识产权。未经授权,不得直接 或间接地复制、制造、加工、使用本产品及其相关部分。

# 前言

<span id="page-2-0"></span>感谢购买 MPC08E 运动控制器! MPC08E 是从本公司研制的一款高性价比通用控制器。本 手册介绍了关于 MPC08E 的硬件接口、使用方法及函数接口,使用前请充分理解 MPC08E 的 使用功能。

#### 安全警告

注意以下警告,以免伤害操作人员及其他人员,防止机器损坏。

下面的"危险"和"警告"符号是按照其事故危险的程度来标出的。

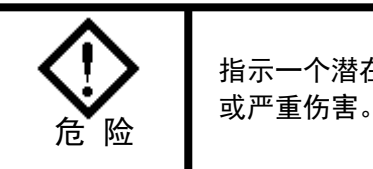

指示一个潜在的危险情况,如果不避免,将导致死亡

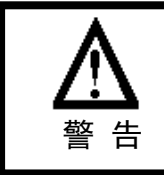

指示一个潜在的危险情况,如果不避免,将导致轻度 **或中度伤害, 或物质损坏。** 

下列符号指示哪些是禁止的,或哪些是必须遵守的。

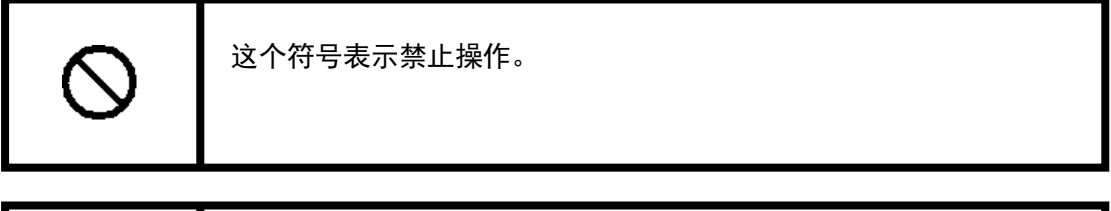

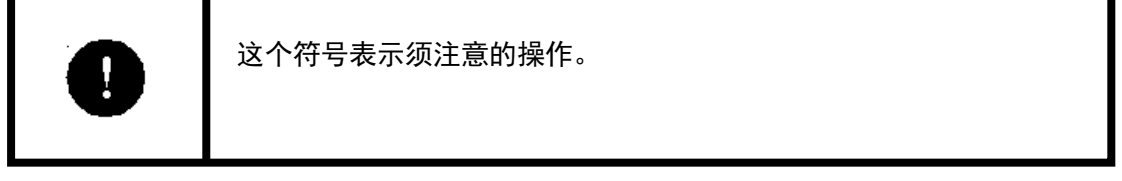

#### 常规安全概要

请查看下列安全防范措施以避免受伤害并防止对本产品或任何与其相连接的产品造成 损伤。为避免潜在的危险,请仅按详细说明来使用本产品。

使用正确的电源线。请使用满足国家标准的电源线。

正确地连接和断开。先将控制卡输出连接至转接板,再将电机、驱动器连接到转接板, 最后开启电源。断开时先关闭外部电源,再断开电机、驱动器与转接板的连接,最后断开 控制卡与转接板的连接。

**当有可疑的故障时不要进行操作。**如果您怀疑本产品有损伤,请让有资格的服务人员 进行检查。

不要在的湿的/潮湿环境下操作。

不要在爆炸性的空气中操作。

#### 保持产品表面清洁和干燥。

**防止静电损伤。**静电释放(ESD)可能会对运动控制卡及其附件中的元件造成损伤。为 了防止 ESD,请小心处理控制卡元件,不要触摸控制卡上元器件。不要将控制卡放置在可能 产生静电的表面。在防护静电的袋子或容器内运输和储存控制卡。

#### 关于保证

#### 保修时间

在指定的地点购买的产品的保修期为 1 年。

#### 保修范围

(1)如果在上述质保期内由于本公司责任发生了故障,本公司提供无偿修理。

以下范围不在保修范围内:

- 对于说明书及其它手册记录的不适当环境或不适当使用引起的故障。
- 用户的装置、控制软件等引起本产品意外故障。
- 由客户对本产品的改造引起的故障。
- 火灾、地震及其它自然灾害等外部主要原因引起的故障。

#### 产品的应用范围

本产品设计制造用于普通工业应用,超出预料的用途并对人的生命或财产造成重大的 影响不在产品服务范围。

#### 联系信息

官方网站: http://www.leetro.com

微信公众号:cdleetro

- 服务热线:400-990-0289
- 技术支持: support@leetro.com
- 总部研发:成都市高新区科园南二路 1 号大一孵化园 8 幢 B 座
- 东莞销售:东莞市松山湖园区科技四路 2 号御豪轩大厦 1 栋 610
- 苏州销售:苏州市高新区狮山路 28 号苏州高新广场 1102

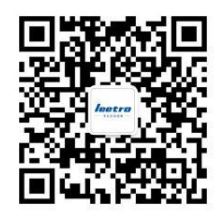

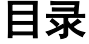

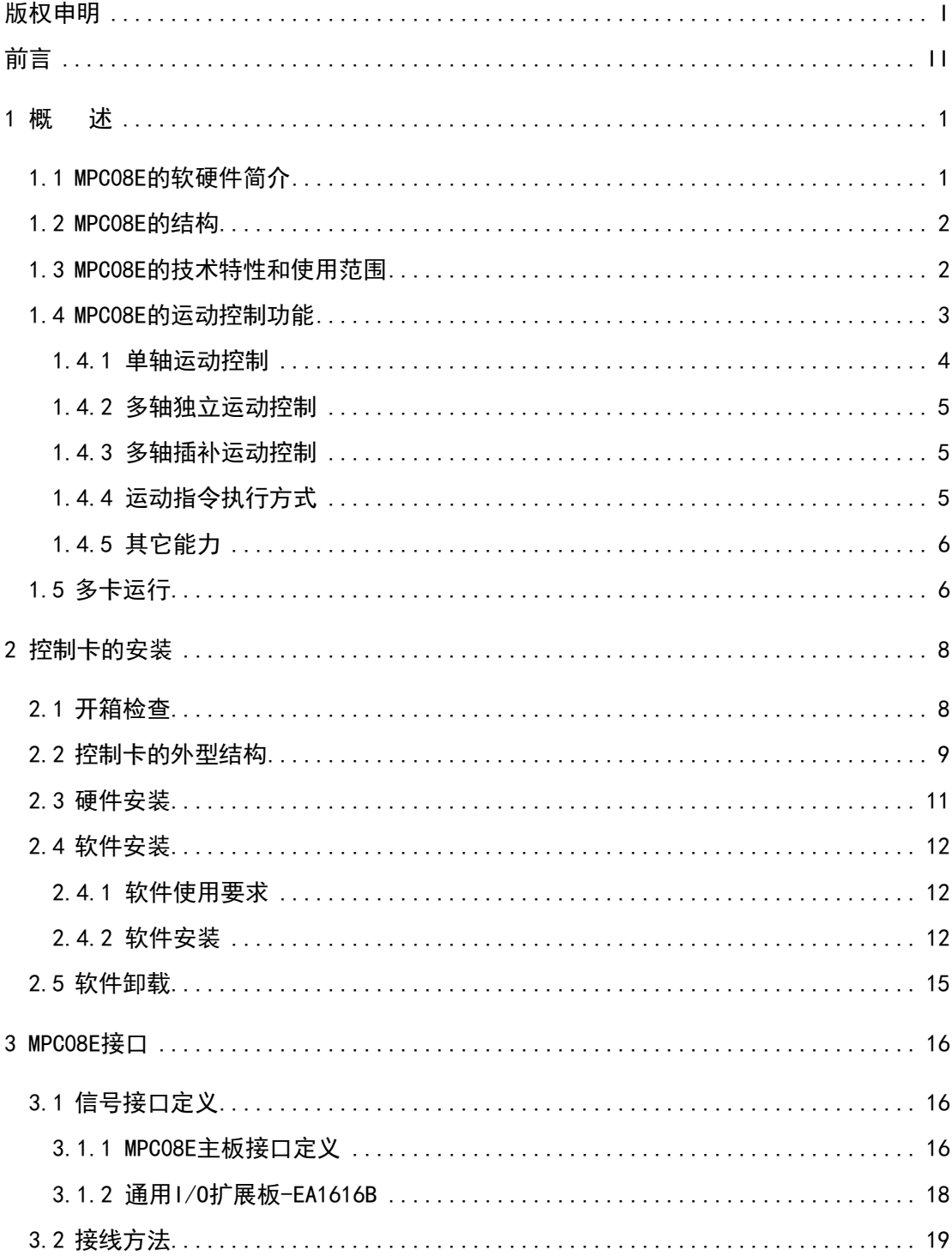

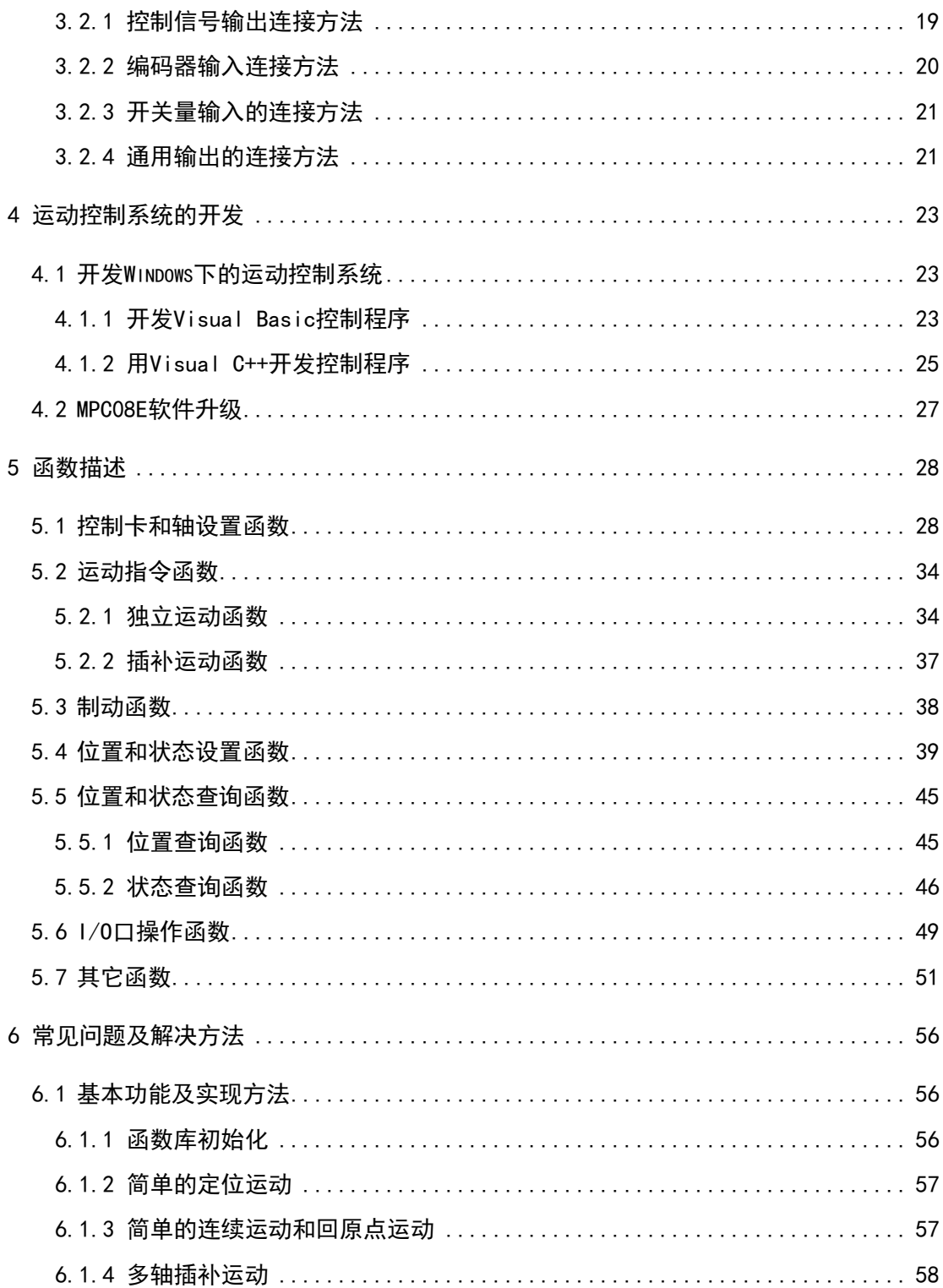

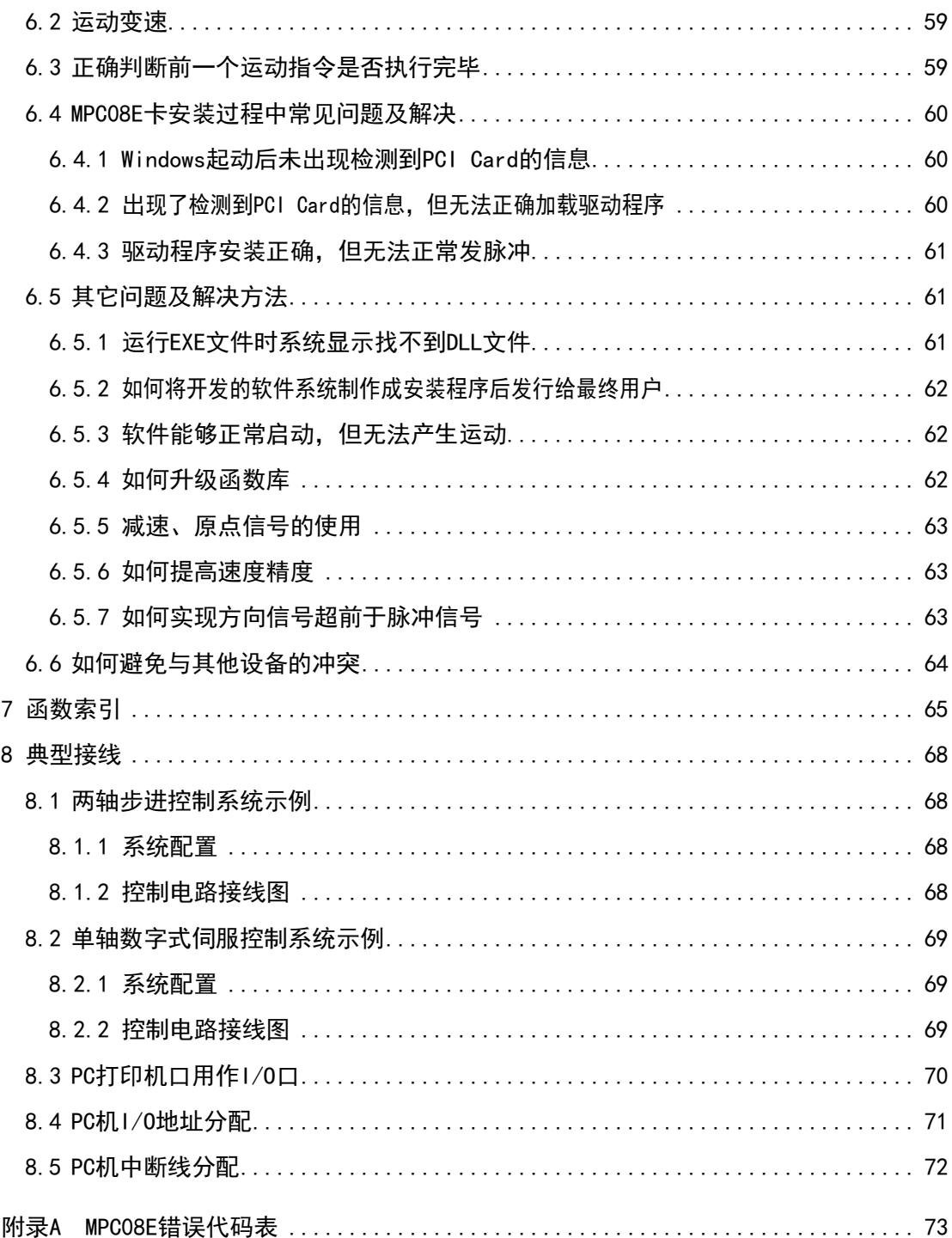

# <span id="page-8-0"></span>1 概述

#### <span id="page-8-1"></span>1.1 MPC08E 的软硬件简介

MPC08E 控制卡是基于 PC 机 PCI 总线的步进电机或数字式伺服电机的上位控制单元,它 与 PC 机构成主从式控制结构:PC 机负责人机交互界面的管理和控制系统的实时监控等方面 的工作(例如键盘和鼠标的管理、系统状态的显示、控制指令的发送、外部信号的监控等 等);MPC08E 卡完成运动控制的所有细节(包括脉冲和方向信号的输出、自动升降速的处理、 原点和限位等信号的检测等等)。

每块 MPC08E 卡可控制 4 轴步进电机或数字式伺服电机;每轴均可输出脉冲和方向信号, 以控制电机的运转;同时,可外接原点、减速、限位等开关信号,以实现回原点、保护等 功能,这些开关信号由 MPC08E 卡自动检测并作出反应。

MPC08E 卡采用先进的控制芯片,具有梯形升降速曲线,最高输出频率可达 2.0MHz,带 有编码器反馈端口,适用于数字式交流伺服系统或闭环的步进电机控制系统。

MPC08E 配备了功能强大、内容丰富的 Windows 驱动程序、DLL 函数库及示例程序。MPC08E 在插补算法和运动函数的执行效率方面采用了更有效的方法,提高了插补精度、插补速度 和实时性。利用 MPC08E 的示例程序既可以很快地熟悉 MPC08E 控制卡的软、硬件功能,又 可以方便快捷地测试执行电机及驱动系统在完成各种运动时的性能特性。MPC08E 运动函数 库用于二次开发,用户只要用 VC++或 Visual Basic 等支持 Windows 标准动态链接库(DLL) 调用的开发工具编制所需的用户界面程序,并把它与 MPC08E 运动库链接起来,就可以开发 出自己的控制系统,例如:数控系统、检测设备、自动生产线等。MPC08E 的运动函数库能 够完成与运动控制有关的复杂细节(比如:升降速、直线插补等),这样就可以大大缩短控 制系统的开发周期。

 $[1]$ 

### <span id="page-9-0"></span>1.2 MPC08E 的结构

MPC08E 控制卡作为开发运动控制系统的平台,其结构是开放式的。该卡插在 PC 机 PCI 扩展槽内使用,同时使用控制卡的数量和各卡上的控制轴数可方便地配置;MPC08E 卡提供 了功能强大的运动控制函数库,并可以充分利用 PC 机现有的资源来开发完美的运动控制系 统。MPC08E 控制卡的结构示意图如下:

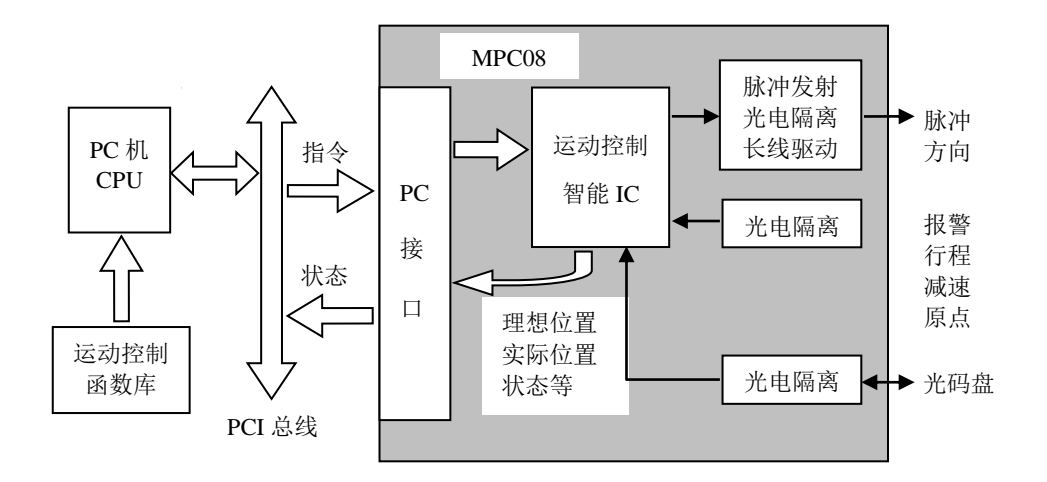

1-1 MPC08 结构示意图

### <span id="page-9-1"></span>1.3 MPC08E 的技术特性和使用范围

MPC08E 控制卡主要特征有:开放式结构、使用简便、功能丰富、可靠性高等。MPC08EE 的特征体现在硬件和软件两个方面:在硬件方面采用 PC 机的 PCI 总线方式,适用范围广, 卡上无需进行任何跳线设置,所有资源自动配置,在 Windows XP 和 WIN7 操作系统中支持 即插即用,使用非常方便;MPC08E 的接线方式采用 DB62 型插头,可使用屏蔽线缆,并且所 有的输入、输出信号均用光电隔离,提高了控制卡的可靠性和抗干扰能力;在软件方面提 供了丰富的运动控制函数库,以满足不同的应用要求。用户只需根据控制系统的要求编制 人机界面,并调用 MPC08E 运动函数库中的指令函数,就可以开发出既满足要求又成本低廉 的多轴运动控制系统。

MPC08E 的技术指标主要有:

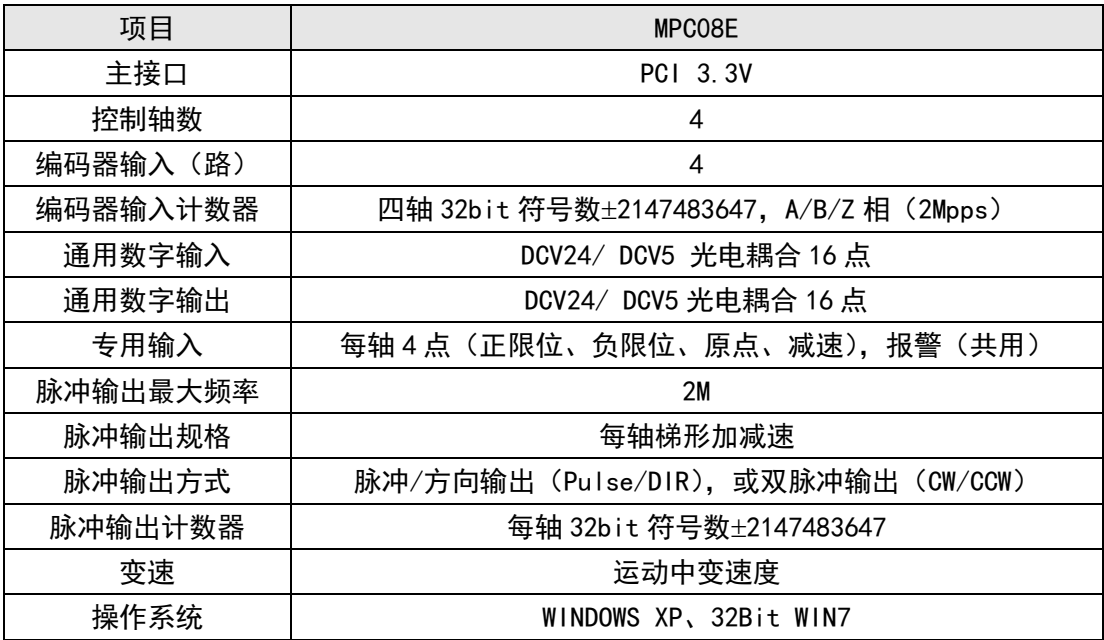

正是由于 MPC08E 的开放式结构,使之应用范围十分广泛,在由步进电机和数字式伺服 电机组成的基于 PC 机的运动控制系统中,都可以使用 MPC08E 作为核心控制单元,例如:

- ⚫ 数控机床、加工中心、机器人等;
- X-Y-Z 控制台;
- 绘图仪、雕刻机、印刷机械;
- 送料装置、云台;
- 打标机、绕线机;
- 医疗设备;
- 包装机械、纺织机械;

等等。

目前版本主要用于点位控制,无圆弧插补。无批处理方式,系统始终处于立即执行方式。

### <span id="page-10-0"></span>1.4 MPC08E 的运动控制功能

MPC08E 控制卡的运动控制功能主要取决于运动函数库。运动函数库为单轴及多轴的步 进或伺服控制提供了许多运动函数:单轴运动、多轴独立运动、多轴插补运动等等。另外, 为了配合运动控制系统的开发,还提供了间隙补偿功能。下面简单介绍一下这些函数的功能。

#### <span id="page-11-0"></span>1.4.1 单轴运动控制

单轴运动有三个基本的类型:

- 点位运动 (pmove)
- ⚫ 连续运动(vmove)
- ⚫ 回原点运动(hmove)

这些运动又可以在常速模式或梯形速度模式下工作,因此,总共有六种基本运动类型, 列表如下:

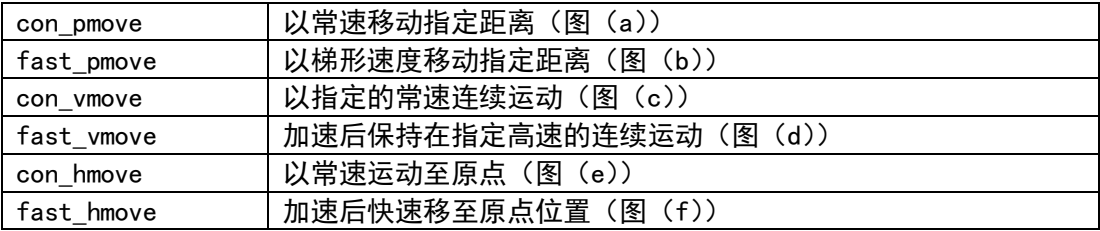

带有升 / 降速控制的运动函数称之为快速(fast)运动函数, 譬如: fast\_pmove, fast\_vmove 和 fast\_hmove,而没有升/降速过程的运动函数则称之为常速(con)运动函数, 如 con\_pmove,con\_vmove,con\_hmove。

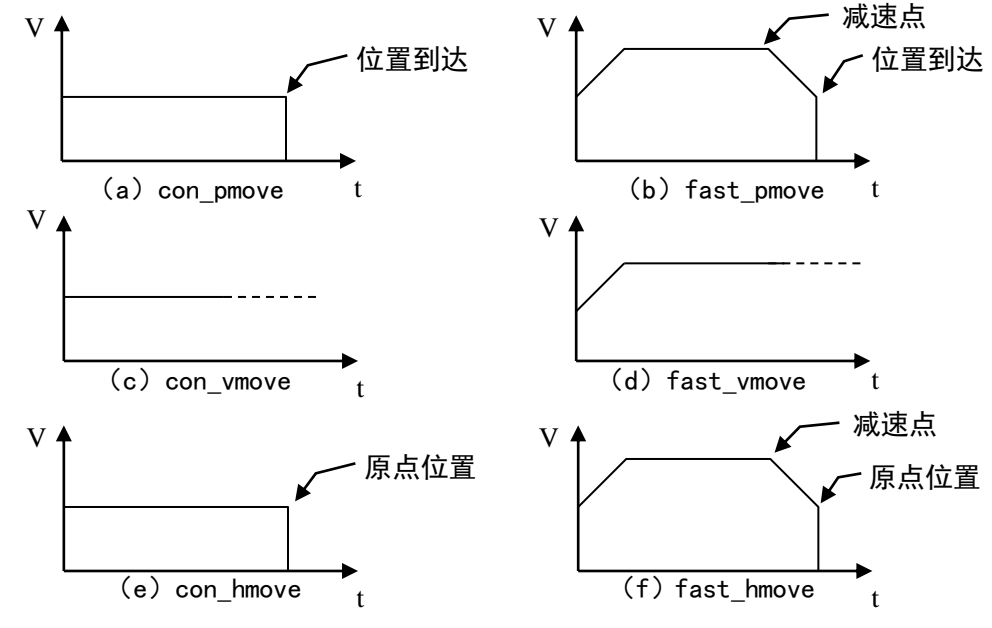

1-2 运动速度图形

#### <span id="page-12-0"></span>1.4.2 多轴独立运动控制

多个运动轴能以独立的形式进行点位运动、连续运动和回原点运动(同时开始,不一 定同时到达)。这类运动一般在函数名的末尾以 2 或 3 来指明参加运动的轴数。例如 con\_pmove2 是一个两轴同时独立做点位运动的函数, fast\_home3 是三轴独立做回原点运动 的函数。

#### <span id="page-12-1"></span>1.4.3 多轴插补运动控制

多轴插补函数能以特定的矢量速度执行线性插补运动。参与插补运动的各轴同时开始 运动,并且按照特定的算法同时到达各自的目标位置。线性插补函数允许两轴或三轴沿直 线运动;做直线插补运动时,可以采用均匀矢量速度方式或梯形矢量速度方式。例如, fast line3 函数让三轴以梯形矢量速度走直线运动。

#### <span id="page-12-2"></span>1.4.4 运动指令执行方式

运动指令以立即方式执行。

立即方式指不等上一条运动指令控制的所有轴运动完毕即开始下一条运动指令的执 行。若新发出指令控制的轴未处于运动状态,则立即开始按新运动指令运动,否则新发出 指令不予执行并返回一个错误。这种方式若用在多条不同的运动指令连续执行时使用可能 造成某些指令无法执行,除非开发人员通过检查运动状态或错误代码加以避免。

以下代码示例说明立即方式指令执行过程:

……

```
con_pmove(1,1000);
```
con\_pmove(2,2000);

```
con_pmove(1,1000);
```
………

运行后运动轨迹如下:(其中第三条指令执行不到,因为第三条指令发出时第一条指 令控制的 1 轴正在运动。)

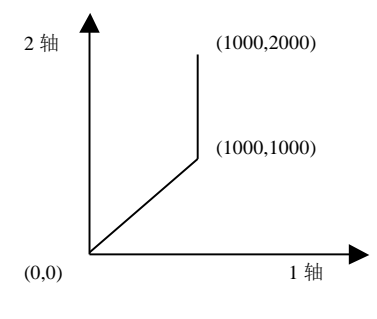

1-3 立即方式运动图形

#### 注意:

● 无圆弧运动指令。

#### <span id="page-13-0"></span>1.4.5 其它能力

MPC08E 的运动函数库也提供还有间隙补偿函数, 在机械结构存在间隙时, 往复运动的 位置精度会受到影响,在电机每次改变方向时应进行间隙补偿。

### <span id="page-13-1"></span>1.5 多卡运行

MPC08E卡支持最多4卡同时工作。因此,一台PC机最多可以同时控制16运动轴。每张卡 的卡号可以通过如下图板卡正面的拨码开关U18进行设置。使用人员可通过Demo4或函数 check\_IC(int no)获取设置的卡号。

$$
\left[\n\begin{array}{c}\n0 \\
\uparrow \\
\hline\n6 \\
8\n\end{array}\n\right]
$$

图 1-4 U18 旋钮开关示意图 表 旋钮位置与板卡本地 ID 对应关系表

| 旋钮开关读数        | 板卡本地 ID号 (卡号) |
|---------------|---------------|
| $0 \times 0H$ |               |
| 0x1H          |               |

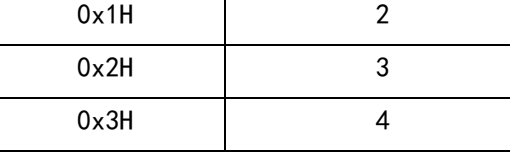

需要注意的是, 多卡使用时, 如三卡共用时, 必须使用卡号为 1、2、3 的卡, 一台 PC 机内不能有两张相同卡号的控制卡。若两卡共用,则卡号必须为 1 和 2。若单卡使用, 则可 使用任意卡号的板卡。

MPC08E 多卡使用时,卡号和轴号的对应关系:

卡 1:轴 1  $~$  4;

卡 2:轴 5 ~ 8;

卡 3:轴 9 ~ 12;

卡 4:轴 13 ~ 16。

# 2 控制卡的安装

#### <span id="page-15-1"></span><span id="page-15-0"></span>2.1 开箱检查

打开包装后,请仔细检查产品型号是否与订购的产品一致,控制卡的表面是否有机械 损坏,元器件是否有人。若控制卡表面有损坏,或产品类型不符,配件 不齐,请不要使用,即刻与经销商联系。标准配置的 MPC08E 控制器产品清单:

- MPC08E 运动控制卡, 1 张;
- P62 转接板, 1块;
- 62 芯屏蔽电缆 1 条, 2m;
- 配套光盘 1 张。

若需要使用通用输入输出口,则需另外增加以下配置:

- 通用 IO 扩展板-EA1616B, 1 张;
- P37-05 转接板, 1块;
- 40 芯扁平线, 20cm;
- 37 芯屏蔽电缆 1 条, 2m。

MPC08E 控制卡与 EA1616 扩展板、转接板之间的连接关系如下图所示:

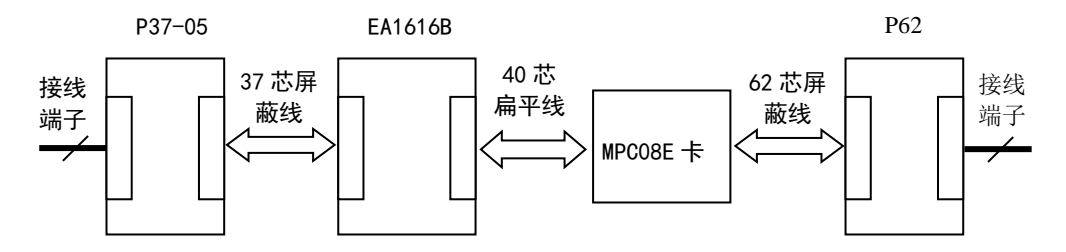

图 2-1 扩展板接线示意图

用 IO 扩展板是外部通用 IO 信号与 MPC08E 主板的连接桥梁,利用 40 扁平电缆将扩展 板与 MPC08E 主板相连。如果控制系统需要使用通用输入或输出信号,必须使用通用 IO 扩 展板。

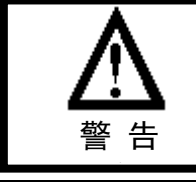

不能将 IO 信号直接与 MPC08E 主板的 40 芯电缆管脚相连,否则 可能烧坏 FPGA,必须使用通用 IO 扩展板。

### <span id="page-16-0"></span>2.2 控制卡的外型结构

(1) MPC08E 运动控制卡结构示意图及尺寸规格(mm×mm)

其中 8 个运动指示灯位于板卡正面 J1 端子旁。如图 2-1 所示,按从右向左顺序, 分别 表示 1、2、3、4 轴运动方向(灯亮表示负向运动, 熄灭表示正向运动)和 1、2、3、4 轴 运动状态(灯亮表示轴正在运动,熄灭表示没有运动)。

3.3V 和 5V 两个 LED 灯为板卡内部电源指示灯,计算机上电后该指示灯亮。

05V 和 024V 两个 LED 灯为板卡外部电源指示灯, 通过 J3 端子提供 24V 电源后, 该指示 灯亮。

J3 为 62 芯屏蔽电缆接口,J4 为通用 I0 扩展卡的 40 芯扁平线接口。J1、J6 悬空。**用户不** 能随意更改。

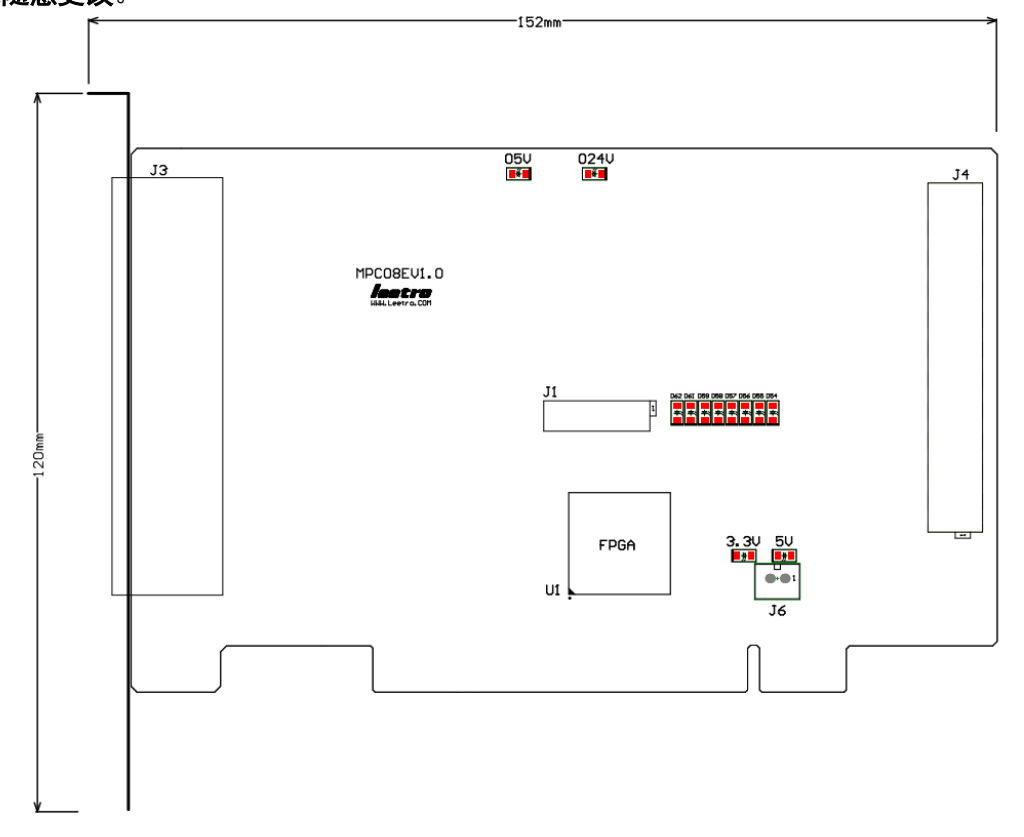

图 2-1 MPC08E 板卡示意图

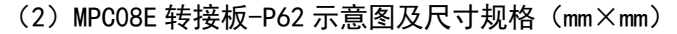

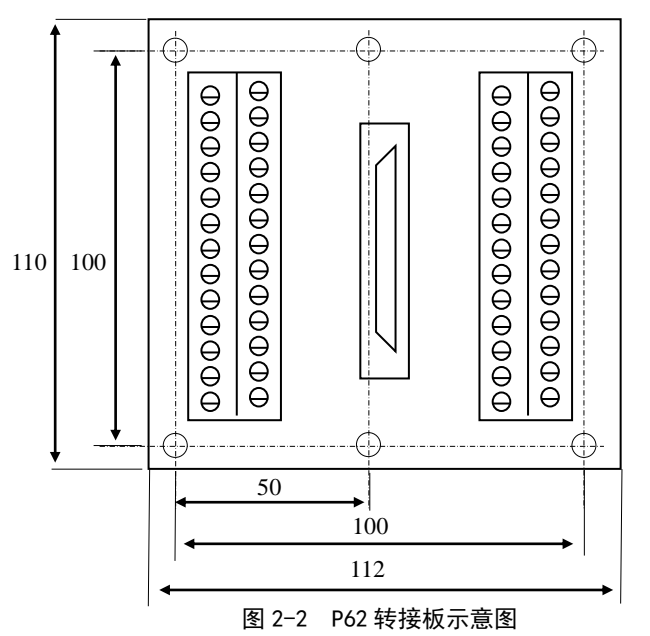

其中, 安装孔直径: φ3.6mm。

本产品基于 FPGA 设计,运动控制、数字 IO、PCI 等功能通过 VHDL 硬件描述语言编写 到 FPGA 中。因此可以通过改变内部的构成在较短时间内满足客户和 OEM 产品不同规格的要 求。

(3)IO 扩展板 EA1616 示意图

MPC08E 通用 IO 扩展板 EA1616 如图 2-3 所示。其中 DB37 是 37 芯屏蔽电缆接口,INF\_40 是扩展卡 40 芯扁平线接口,如图所示。

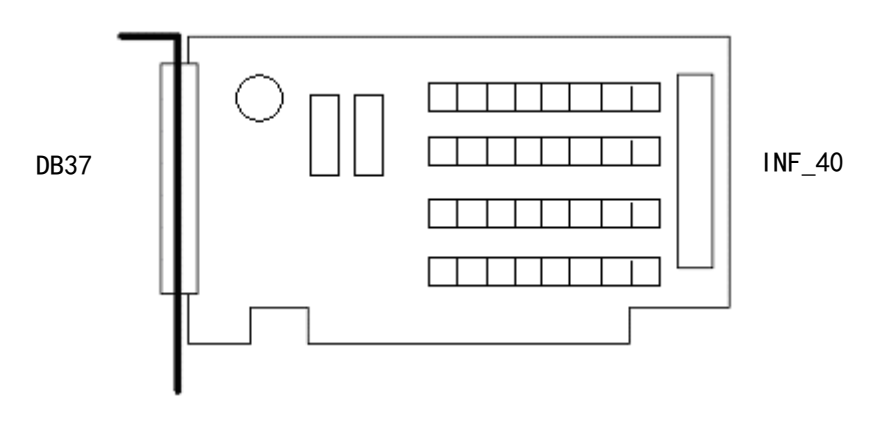

图 2-3 EA1616 扩展板示意图

(4)P37-05 转接板示意图

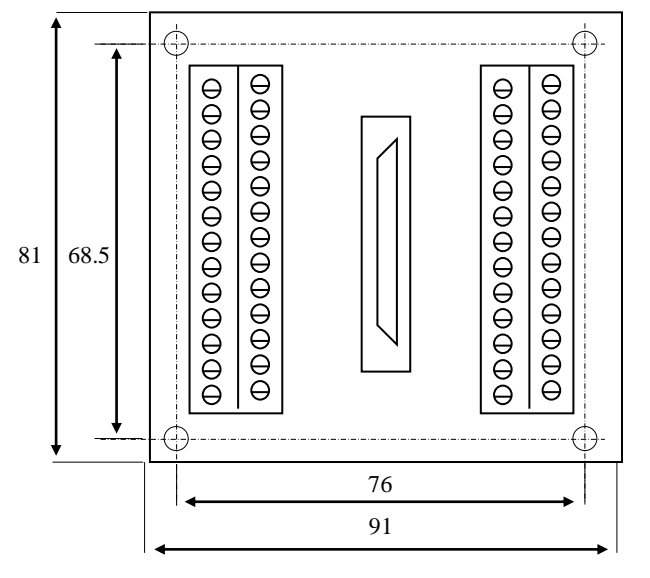

图 2-4 P37-05 转接板示意图

其中, 安装孔直径:  $\phi$ 3.6mm。

#### <span id="page-18-0"></span>2.3 硬件安装

MPC08E 控制卡对 PC 机的硬件要求十分简单:能安装 WINXP 及 WIN7(32/64 位)操作系统, 并带有 PCI 插槽的普通计算机或者工控机。为了整个控制系统的可靠性,建议使用工控 PC 机。

MPC08E 卡基于 PCI 总线, 因此卡上无需进行跳线设置。

为了保证安全,插卡时应按照下列步骤操作:

- 1.关 PC 机,并切断电源;
- 2.打开 PC 机箱,选择未用的 PCI 扩展槽,并插入 MPC08E 控制卡;

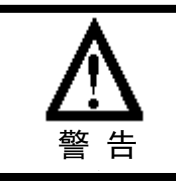

为了防止静电损害运动控制器,请在接触控制器电路或插/拔控 制器之前触摸有效接地金属物体以释放身体所携带的静电荷。

3.固定 MPC08E 控制卡,并盖好 PC 机; 意

4.连接 MPC08E 与电机驱动器等;

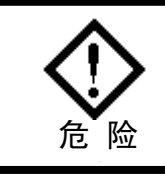

为安全起见,建议用户初次使用板卡时,务必将电机与负载脱离 开,待调整板卡以及驱动器参数使得电机受控后,再进行系统的 连接,否则可能造成严重后果。

5.接上电源,并启动 PC 机。

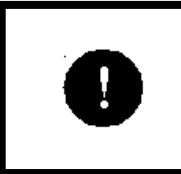

在选用普通 PC 机时为避免产生潜在的资源冲突从而导致控制卡 驱动程序无法正常加载,建议尽量不要选用集成了声卡、显卡、 网卡等多种设备的集成主板。

#### <span id="page-19-0"></span>2.4 软件安装

#### <span id="page-19-1"></span>2.4.1 软件使用要求

MPC08E 控制卡支持 WINXP 及 WIN7(32/64 位)操作系统,用户可根据自己的软件技术优 势进行选择。

MPC08E 配有 WINDOWS 环境下的设备驱动程序、运动函数库(以动态链接库的形式提供) 和演示软件,以满足不同运动控制系统的开发和测试需要,选择的开发工具只要支持标准 的 Windows DLL 调用即可。

#### <span id="page-19-2"></span>2.4.2 软件安装

在 WINXP 及 WIN7(32/64 位)操作系统下,由于操作系统支持即插即用,当卡正确插入 PCI 插槽, 操作系统启动后将会自动检测到 MPC08E 卡, 并提示"多媒体视频控制器", 此时 可按照以下步骤完成驱动程序、函数库以及示例程序的安装。

1) 系统检测并提示"未知的 PCI"后, 此时单击"取消"。

2)运行安装盘根目录下的 MPC08E 安装程序。然后单击"下一步"。

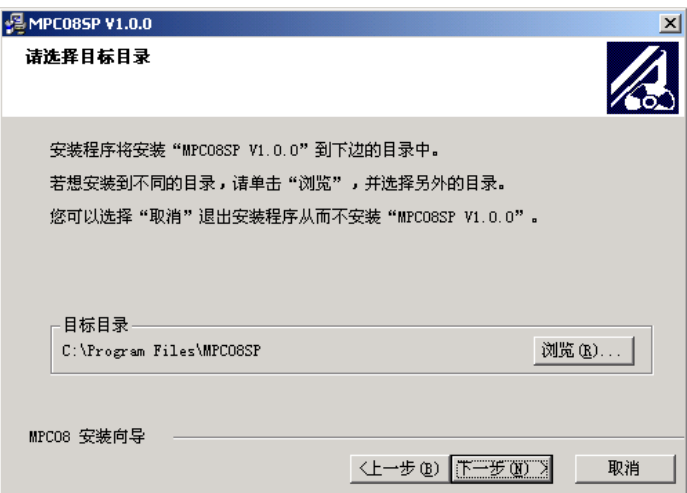

3) 单击"下一步"。选择安装模块:驱动程序、应用程序(包含函数库和示例程序), 默认情形二者均选中。

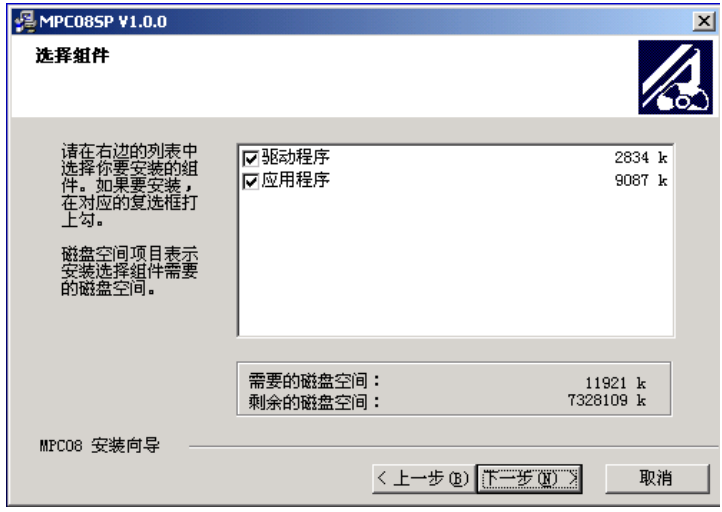

4) 单击"下一步",开始安装。

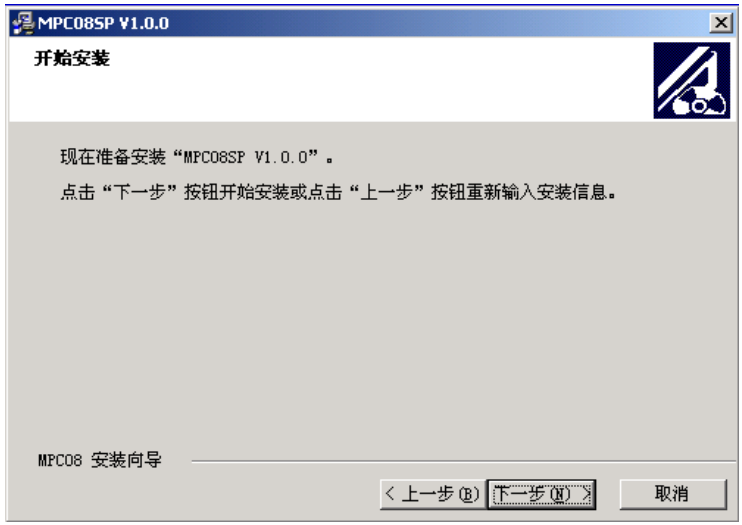

5) 单击"完成"。

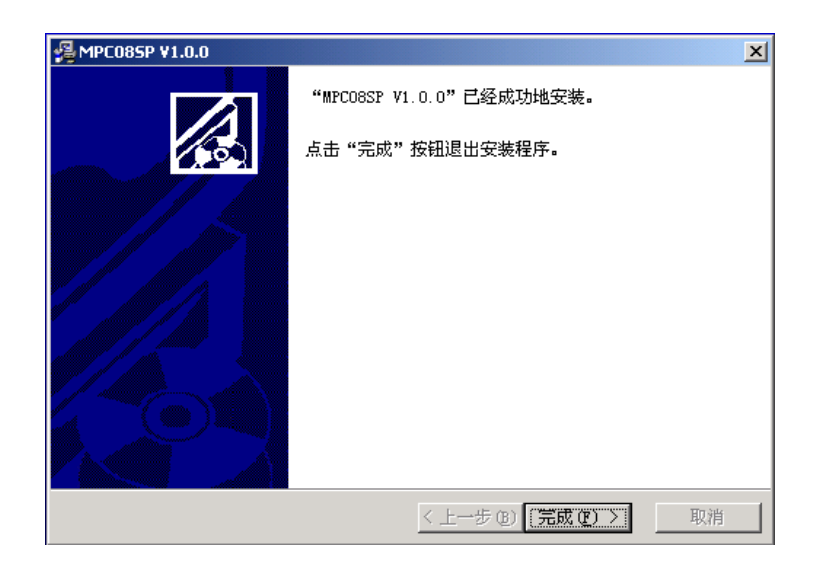

6) 系统提示需要重新启动计算机。选择确定,系统重新启动后即可完成驱动程序的安 装。

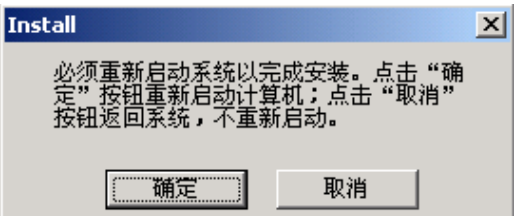

7) 如果在 Windows XP 下安装 MPC08E, 重新启动系统后, 将出现如下提示, 选择第三 个选项:"否,暂时不",单击下一步。

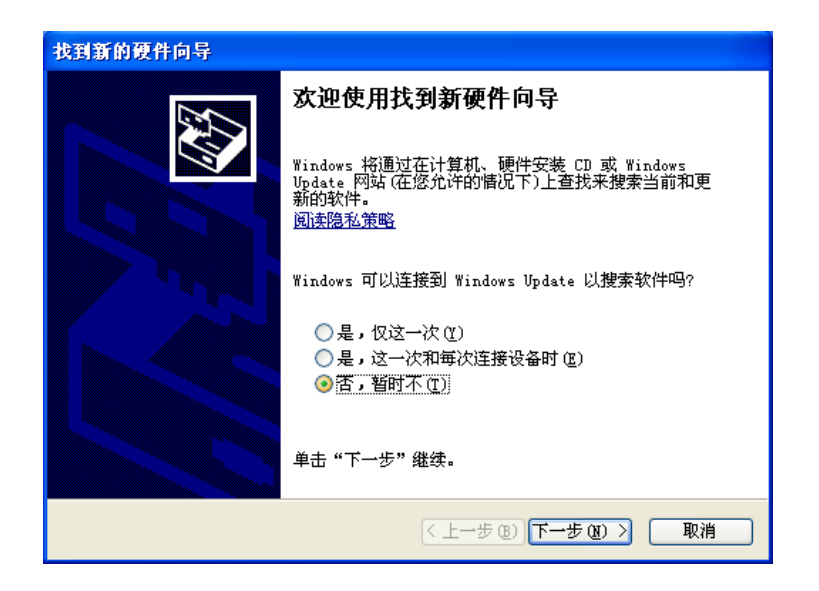

8) 选择第一个选项: "自动安装软件(推荐)(I)", 单击下一步完成安装。

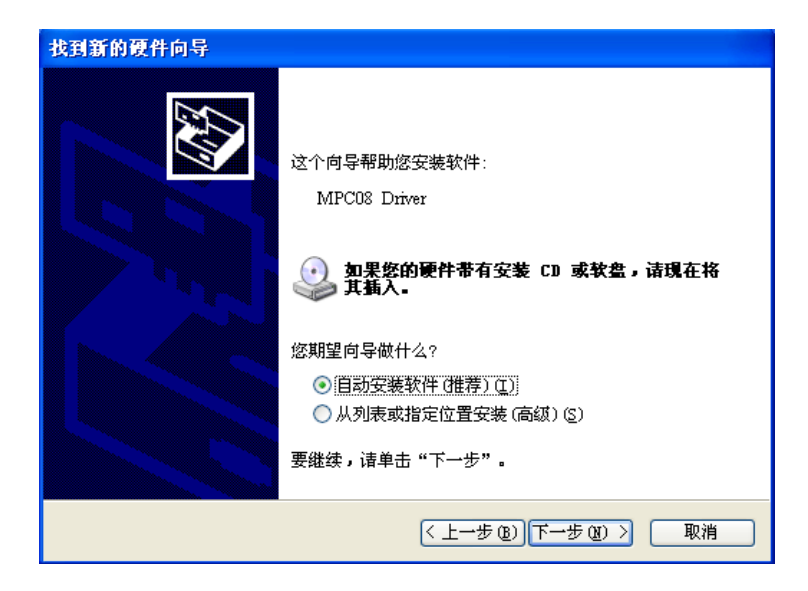

### <span id="page-22-0"></span>**2.5** 软件卸载

有两种方式可卸载安装程序:

- (1)在"MPC08E"安装目录中,运行"UNWISE.exe"文件。
- (2)在控制面板中,运行"添加/删除程序"中 MPC08E 的卸载程序。

# 3 MPC08E 接口

<span id="page-23-0"></span>MPC08E 控制卡采用 DB62 接口, 外接线可采用屏蔽线缆, 以提高控制卡的抗干扰能力。

# <span id="page-23-1"></span>3.1 信号接口定义

### <span id="page-23-2"></span>3.1.1 MPC08E 主板接口定义

备注栏:"输入"表示该信号为输入信号,"输出"表示该信号为输出信号。 MPC08E 卡的 DB62 及外部转接板 P62 接口定义:

| P62<br>编号 | <b>DB62</b><br>编号 | 名称              | 定义                       | P62<br>编号 | DB62 编号 | 名称               | 定义       |
|-----------|-------------------|-----------------|--------------------------|-----------|---------|------------------|----------|
| $D1-1$    | 21                | SD <sub>1</sub> | 减速1                      | $D2-1$    | 42      | $EL1-$           | 负向限位 1   |
| $D1-2$    | 62                | $EL1+$          | 正向限位 1                   | $D2-2$    | 20      | ORG1             | 原点 1     |
| $D1-3$    | 41                | SD <sub>2</sub> | 减速 2                     | $D2-3$    | 61      | $EL2-$           | 负向限位 2   |
| $D1-4$    | 19                | $EL2+$          | 正向限位 2                   | $D2-4$    | 40      | ORG <sub>2</sub> | 原点 2     |
| $D1-5$    | 60                | SD <sub>3</sub> | 减速 3                     | $D2-5$    | 18      | $EL3-$           | 负向限位 3   |
| $D1-6$    | 39                | $EL3+$          | 正向限位 3                   | $D2-6$    | 59      | ORG3             | 原点 3     |
| $D1-7$    | 17                | SD <sub>4</sub> | 减速 4                     | $D2-7$    | 38      | $EL4-$           | 负向限位 4   |
| $D1 - 8$  | 58                | $EL4+$          | 正向限位 4                   | $D2-8$    | 16      | ORG4             | 原点 4     |
| $D1-9$    | 37                | <b>ALM</b>      | 外部报警输入                   | $D2-9$    | 57      | $EA1-$           | 编码器 A1-  |
| $D1 - 10$ | 15                | $EA1+$          | 编码器 A1+                  | $D2 - 10$ | 36      | $EB1-$           | 编码器 B1-  |
| $D1-11$   | 56                | $EB1+$          | 编码器 B1+                  | $D2 - 11$ | 14      | $EZ1-$           | 编码器 Z1-  |
| $D1 - 12$ | 35                | $EZ1+$          | 编码器 Z1+                  | $D2 - 12$ | 55      | $EA2-$           | 编码器 A2-  |
| $D1 - 13$ | 13                | $EA2+$          | 编码器 A2+                  | $D2 - 13$ | 34      | $EB2-$           | 编码器 B2-  |
| $D1 - 14$ | 54                | $EB2+$          | 编码器 B2+                  | $D2 - 14$ | 12      | $EZ2-$           | 编码器 Z2-  |
| $D1 - 15$ | 33                | $EZ2+$          | 编码器 Z2+                  | $D2 - 15$ | 53      | $EA3-$           | 编码器 A3-  |
| $D1-16$   | 11                | $EA3+$          | 编码器 A3+                  | $D2-16$   | 28/48   | <b>GND</b>       | 24 V 电源地 |
| $D1 - 17$ | $\overline{7}$    | <b>NA</b>       | NA (备注: 见表 3-1<br>后备注 2) | $D2 - 17$ | 28/48   | <b>GND</b>       | 24 V 电源地 |
| $D4-1$    | 49                | DCV24           | 24V 电源正                  | $D3-1$    | 28/48   | <b>GND</b>       | 24 V 电源地 |
| $D4-2$    | $\overline{7}$    | NA              | NA(备注: 见表 3-1<br>后备注 2)  | $D3-2$    | 28/48   | <b>GND</b>       | 24 V 电源地 |
| $D4-3$    | 52                | EB3+            | 编码器 B3+                  | $D3-3$    | 32      | $EB3-$           | 编码器 B3-  |
| $D4-4$    | 31                | $EZ3+$          | 编码器 Z3+                  | $D3-4$    | 10      | $EZ3-$           | 编码器 Z3-  |
| $D4-5$    | 9                 | $EA4+$          | 编码器 A4+                  | $D3-5$    | 51      | $EA4-$           | 编码器 A4-  |
| $D4-6$    | 50                | EB4+            | 编码器 B4+                  | $D3-6$    | 30      | $EB4-$           | 编码器 B4-  |
| $D4-7$    | 29                | $EZ4+$          | 编码器 Z4+                  | $D3-7$    | 8       | $EZ4-$           | 编码器 Z4-  |
| $D4-8$    | 49                | DCV24           | 24V 电源正                  | $D3-8$    | 28/48   | <b>GND</b>       | 24 V 电源地 |
| $D4-9$    | $\overline{7}$    | <b>NA</b>       | NA (备注: 见表 3-1<br>后备注 2) | $D3-9$    | 28/48   | <b>GND</b>       | 24 V 电源地 |
| $D4 - 10$ | 27                | $DIR1+$         | 方向 1+                    | $D3 - 10$ | 6       | $DIR1-$          | 方向 1-    |

表 3-1 MPC08E 控制卡接口定义

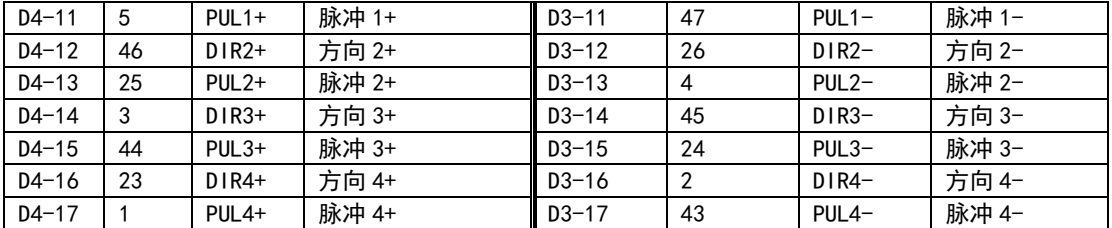

备注:

1、信号名称中的 1、2、3、4 分别对应 MPC08E 卡的第 1、2、3、4 轴;

### 2、MPC08E 与早期的 MPC08SP 和 MPC08B 相比,板卡内部增加了 DC 24V 转 DC 5V 的电源 转化模块,所以 MPC08E 不再需要外接 5V 直流电源。但是如果 P62 转接板的 D1-17、D4-2 和 D4-9 由于其他原因接入 5V 直流电源也不影响系统的正常工作, 可以保留;

3、上表所述 DV24V 电源正和 24 V 电源地内部互相连通,只要外接一组 24V 电源即可。

各接口信号的详细说明如下。

| 类型                                                  | 功能        | 编号                                                    | 说.<br>明                                                                                               |
|-----------------------------------------------------|-----------|-------------------------------------------------------|----------------------------------------------------------------------------------------------------|
| 脉                                                   |           |                                                       | 脉冲/方向信号与步进电机驱动器或数字式伺服电机驱动器相连以控                                                                        |
|                                                     |           |                                                       | 制其运转。                                                                                                 |
| 冲                                                   |           |                                                       | 脉冲/方向信号为光电隔离的差分式输出信号, 以提高其抗干扰能力。                                                                      |
| 量                                                   | 脉冲/<br>方向 | $D3 - 10^{\circ}D3 - 17$<br>$D4 - 10^{\circ} D4 - 17$ | 对于仅需要单端式信号的驱动器,只要接该差分信号的正端即可(参                                                                        |
| 信                                                   |           |                                                       | 见接线方法),对于接收双脉冲信号的驱动器,PUL 端为正转(CW)脉<br>冲输出端,DIR 端为反转(CCW)脉冲输出端(这种情况下,应调用                               |
| 뮥                                                   |           |                                                       | set_output_mode 设置 MPCO8E 卡的脉冲输出模式, 参见                                                                |
|                                                     |           |                                                       | set output mode函数说明)。                                                                                 |
|                                                     |           | $D1-2, D1-4$                                          | MPC08E 卡上每个控制轴有两个限位输入信号(EL+和 EL−)。在 MPC08E                                                            |
|                                                     |           | $D1-6$ , $D1-8$                                       | 卡发送脉冲时,如果接收到相应的限位信号,MPC08E 卡将立即停止发                                                                    |
|                                                     | 限位        | $D2-1, D2-3$                                          | 送脉冲。                                                                                                  |
|                                                     |           | $D2 - 5$ , $D2 - 7$                                   |                                                                                                    |
| 开<br>减速<br>关<br>量<br>原点<br>信<br>外部<br>号<br>报警<br>开关 |           | $D1 - 1$ , $D1 - 3$<br>$D1 - 5$ , $D1 - 7$            | MPC08E 卡上每个控制轴有一个减速输入信号 (SD)。在 MPC08E 卡执行<br>快速运动指令发送脉冲时,如果接收到相应的减速信号,MPC08E 卡将<br>以设定的加速度减速至低速。      |
|                                                     |           | $D2-2$ , $D2-4$<br>$D2-6$ , $D2-8$                    | MPCO8E 卡上每个控制轴有一个原点输入信号(ORG)。在 MPCO8E 卡执<br>行回原点指令发送脉冲时,如果接收到相应的原点信号,即表示已到<br>达原点, MPC08E 卡将立即停止发送脉冲。 |
|                                                     |           | $D1-9$                                                | MPCO8E 卡有一个共用的外部报警输入信号, 当 MPCO8E 卡接收到该信<br>号时,卡上的各轴将立即停止发送脉冲。                                         |
|                                                     |           | $D4-1, D4-8$                                          | 24DCV 的开关电源正, 该电源由外部提供, 为所有开关量信号提供驱<br>动。外部 24V 电源可接这两个管脚的任何一个。                                       |
|                                                     |           | $D2-16$ , $D2-17$                                     | 24V 开关电源地,外部 24V 电源地可接这几个管脚的任何一个。                                                                     |
|                                                     | 电源        | $D3-1, D3-2$                                          |                                                                                                    |
|                                                     |           | $D3 - 8$ , $D3 - 9$                                   |                                                                                                    |

表 3-2 MPC08E 控制卡接口说明

### <span id="page-25-0"></span>3.1.2 通用 I/O 扩展板-EA1616B

根据用户需要,可扩展 16 路通用输入和 16 路通用输出接口。这时需要增加通用 I/O 扩展板-EA1616,外部可配 P37-05 转接板,方便用户接线。利用 40 芯扁平电缆连接 MPC08E 主板和 EA1616B,EA1616B 安装到计算机 PCI 插槽中,但不占用系统资源。

| P37-05 | 37芯电缆 |         | 备注 | P37-05          | 37 芯电缆         | 定义      | 备注 |
|--------|-------|---------|----|-----------------|----------------|---------|----|
| 接线端子   | 引脚    | 定义      |    | 接线端子            | 引脚             |         |    |
|        |       |         |    | P <sub>19</sub> | 19             | 通用输入 1  | 输入 |
| P37    | 37    | 通用输入 2  | 输入 | P <sub>18</sub> | 18             | 通用输入 3  | 输入 |
| P36    | 36    | 通用输入 4  | 输入 | P <sub>17</sub> | 17             | 通用输入 5  | 输入 |
| P35    | 35    | 通用输入 6  | 输入 | P <sub>16</sub> | 16             | 通用输入 7  | 输入 |
| P34    | 34    | 通用输入8   | 输入 | P <sub>15</sub> | 15             | 通用输入 9  | 输入 |
| P33    | 33    | 通用输入 10 | 输入 | P14             | 14             | 通用输入 11 | 输入 |
| P32    | 32    | 通用输入 12 | 输入 | P <sub>13</sub> | 13             | 通用输入 13 | 输入 |
| P31    | 31    | 通用输入 14 | 输入 | P <sub>12</sub> | 12             | 通用输入 15 | 输入 |
| P30    | 30    | 通用输入 16 | 输入 | P11             | 11             | 通用输出 1  | 输出 |
| P29    | 29    | 通用输出 2  | 输出 | P <sub>10</sub> | 10             | 通用输出 3  | 输出 |
| P28    | 28    | 通用输出 4  | 输出 | P <sub>9</sub>  | 9              | 通用输出 5  | 输出 |
| P27    | 27    | 通用输出 6  | 输出 | P <sub>8</sub>  | 8              | 通用输出 7  | 输出 |
| P26    | 26    | 通用输出 8  | 输出 | P7              | $\overline{7}$ | 24V 电源正 | 输入 |
| P25    | 25    | 24V 电源正 | 输入 | P6              | 6              | 通用输出 9  | 输出 |
| P24    | 24    | 通用输出 10 | 输出 | P <sub>5</sub>  | 5              | 通用输出 11 | 输出 |
| P23    | 23    | 通用输出 12 | 输出 | <b>P4</b>       | 4              | 通用输出13  | 输出 |
| P22    | 22    | 通用输出 14 | 输出 | P <sub>3</sub>  | 3              | 通用输出 15 | 输出 |
| P21    | 21    | 通用输出 16 | 输出 | P <sub>2</sub>  | $\overline{2}$ | 24V 电源正 | 输入 |
| P20    | 20    | 24V 电源正 | 输入 | P <sub>1</sub>  | 1              | 24V 电源地 | 输入 |

表 3-3 EA1616B 及其转接板 P37-05 接口定义

其中,管脚 2、7、20、25 均为 DCV24 电源正输入端,任接一个即可。

各接口信号的详细说明如下:

表 3-4 EA1616B 转接板引脚说明

| 用<br>10 | 通用输出 | $3 \sim 6$<br>$8^{\sim}11$<br>$21 - 24$<br>$26 - 29$ | 10 扩展板提供 16 个通用输出口供用户使用。                                                                     |  |  |  |
|---------|------|------------------------------------------------------|----------------------------------------------------------------------------------------------|--|--|--|
| 信       | 通用输入 | $12\sim$ 19,<br>$30 - 37$                            | 10 扩展板提供 16 个通用输入口供用户使用。                                                                     |  |  |  |
| 뮥       | 开关电源 | 1, 2, 7,<br>20, 25                                   | 24DCV 的开关电源, 该电源由外部提供, 为开关量信号提供光电隔<br>离的驱动。其中 1 脚为隔离电源地, 2、7、20、25 任一脚均可作<br>为 DC24 隔离电源正输入。 |  |  |  |

如下图所示是 EA1616B 的通用输出口,为集电极开路输出,使用 ULN2803 作为输出驱 动芯片,单路最大承受电流最大 100mA, 电压 24V (最大可耐压 50V)。为防止 2803 烧毁, 建议通过 2803 的工作电流 50 mA。

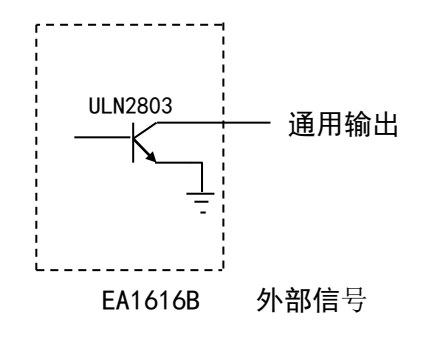

图 3-1 EA1616B 扩展板通用输出接口电路示意图

#### <span id="page-26-0"></span>3.2 接线方法

### <span id="page-26-1"></span>3.2.1 控制信号输出连接方法

MPC08E 卡的脉冲/方向输出信号,作为步进电机或数字式伺服电机驱动器的控制信号, 脉冲信号的频率决定电机的转速,脉冲信号的个数决定电机的转角。脉冲和方向信号的接 线方法如图 3-2 所示。

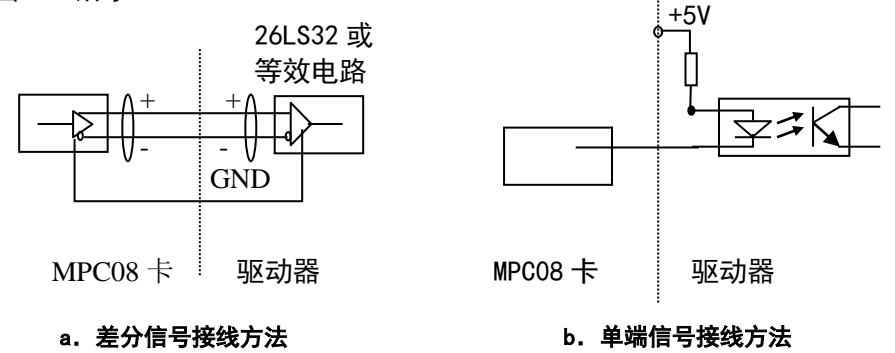

图 3-2 脉冲/方向输出信号接线方法

MPC08E 脉冲输出方式有两种:脉冲/方向模式和双脉冲模式。默认情况下,各控制轴按 脉冲/方向模式输出。用户可以通过接口函数"set\_outmode",将某轴的输出设置为两者之 一。

### <span id="page-27-0"></span>3.2.2 编码器输入连接方法

MPC08E 提供四路编码器接口给用户使用,接收 A 相、B 相(相差 90 度)及 Z 相脉冲信 号。电路示意和接线方法如图 3-3、3-4 所示。图中电阻 R 为 470 欧姆。

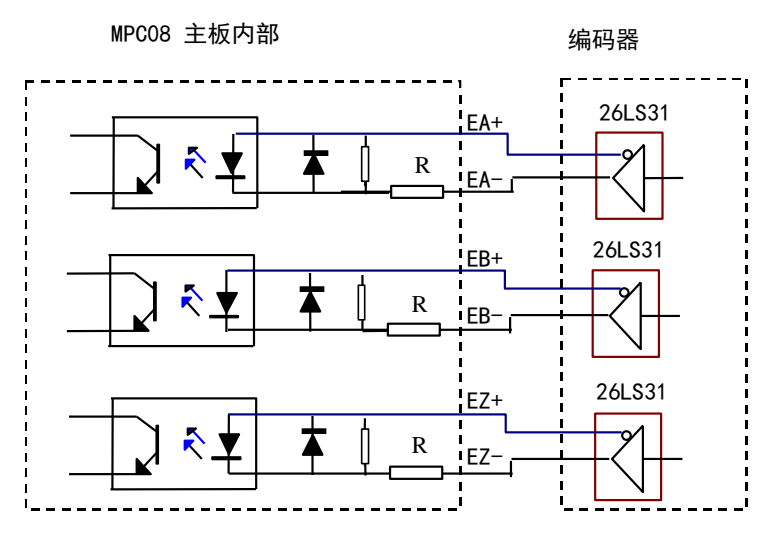

图 3-3 编码器双端输入连接示意图

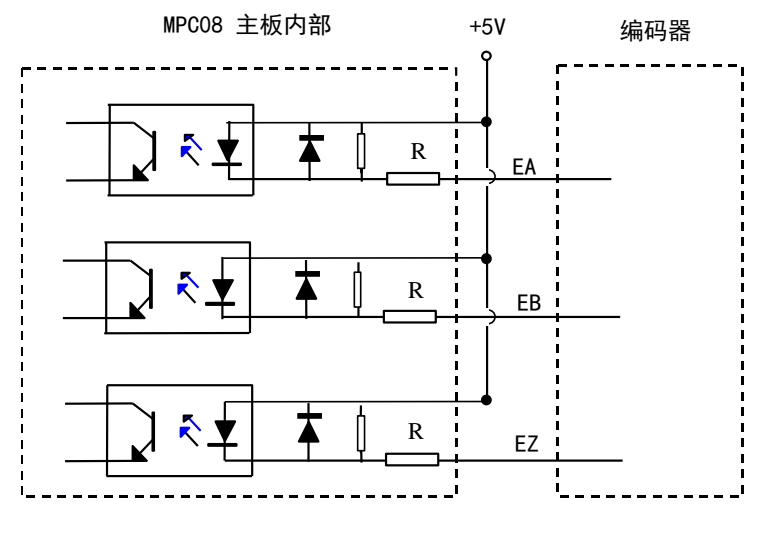

图 3-4 编码器单端输入连接示意图

#### <span id="page-28-0"></span>3.2.3 开关量输入的连接方法

MPC08E 卡的开关量输入信号(包括限位、减速、原点、外部报警和通用输入),可以是 触点型开关,也可以是 NPN 输出的传感器接近开关等。其接线方法如下图所示。图中电阻 R 为 2200 欧姆。

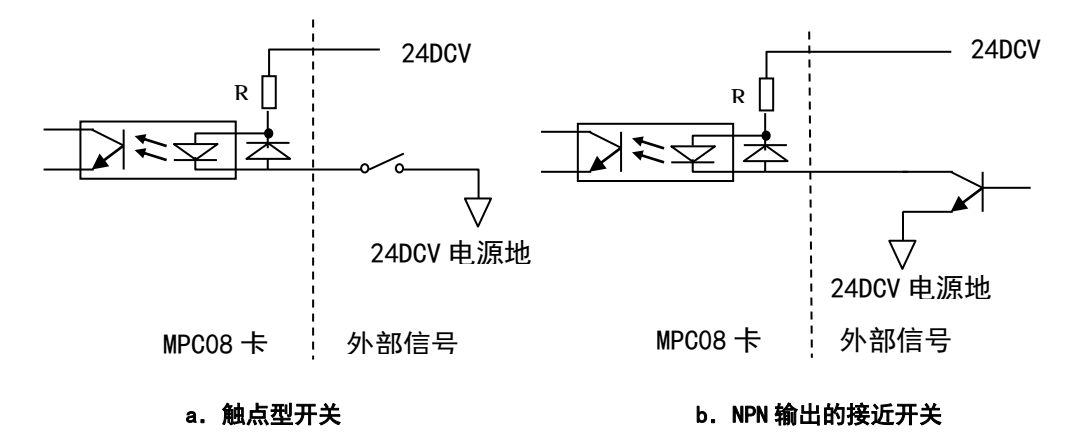

图 3-5 开关量输入信号接线方法

#### <span id="page-28-1"></span>**3.2.4** 通用输出的连接方法

MPC08E 卡的通用输出信号,可以作为伺服系统的输入开关信号(伺服-ON、偏差计数器 清零)或驱动光电耦合器。其接线方法如图所示。所有通用输出回路为集电极开路输出, 可连接继电器、光电耦合器等,单路最大承受电流最大 100mA,电压 24V(最大可耐压 50V)。 为防止 2803 烧毁, 必须保证图 3-6(a) 中 2803 的通过电流小于 100mA, 建议工作电流 50mA, 因此,图中外接电阻 R 应大于等于 500 欧。

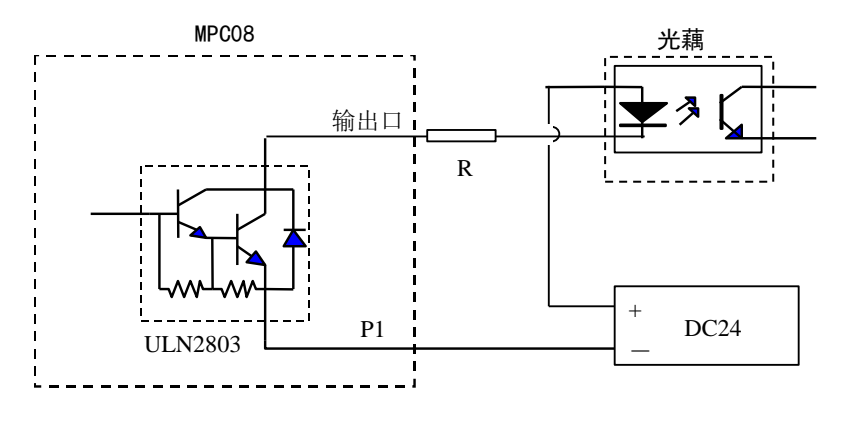

(a)驱动光电耦合器电路 图 3-6 通用输出信号接线示意图

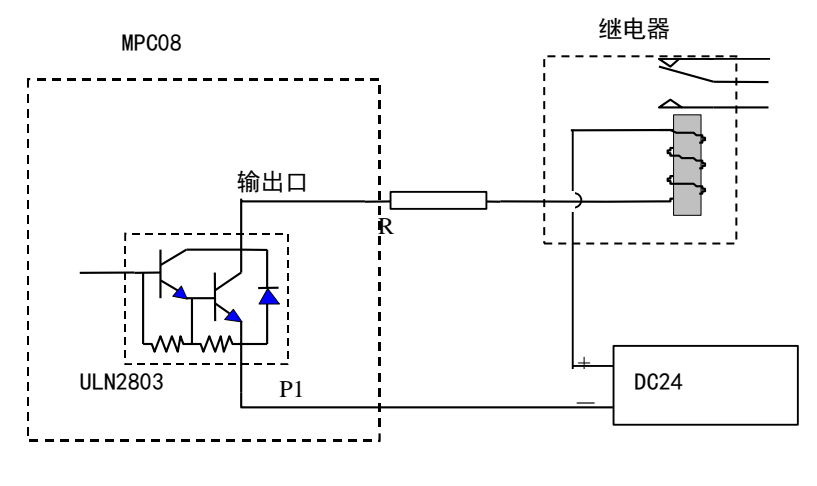

<sup>(</sup>b)驱动继电器电路 图 3-6 通用输出信号接线示意图

# **4** 运动控制系统的开发

### <span id="page-30-1"></span><span id="page-30-0"></span>**4.1** 开发 **Windows** 下的运动控制系统

利用 MPC08E 的动态链接库(DLL),开发者可以很快开发出 Windows 平台下的运动控制 系统。MPC08E 动态链接库是标准的 Windows 32 位动态链接库,选用的开发工具应支持 Windows 标准的 32 位 DLL 调用。

以下介绍如何利用两种常用的开发工具 Microsoft Visual Basic 和 Microsoft Visual C++开发基于 Windows 平台的运动控制程序。

#### <span id="page-30-2"></span>**4.1.1** 开发 **Visual Basic** 控制程序

(一) 概述

为了开发基于 Windows 的运动控制程序, 用户可以使用 VB6.0 或更高版本, 开发一个 简单的 Visual Basic 控制程序非常容易。按照如下步骤可以快速开发一个简单的控制程序。

- 1.安装 MPC08E 驱动程序及函数库;
- 2.用 Visual Basic 写一个界面程序;
- 3.将 MPC08.bas 文件添加到 VB Project 中去;
- 4.在应用程序中调用运动函数。

所有 Visual Basic 的教材都介绍了如何写介面程序,包括按钮、对话框以及菜单等。 对于熟悉 Visual Basic 和 MPC08E 运动函数库的开发者来说,一个由输入框和命令按钮组 成的基于 Windows 的简单运动程序,可以在几分钟内就可以开发出来。

(二) 动态链接库函数调用方法

在 VB 中调用动态链接库(DLL)中函数应包括两部分工作:

⚫ 函数声明

每一个动态链接库(DLL)中的函数在 VB 中的声明已经包含在 MPC08.bas 文件中了, 该文件可在 MPC08E 板卡应用程序安装目录"\MPC08\Develop\VB"文件夹下找到, 用户只 需要将该文件添加进 VB 工程中即可。

● 函数调用

若调用函数的返回值为空或不需要返回值,则按如下方法调用:

con\_pmove1,2000

或

Call con\_pmove (1,2000)

若要得到函数的返回值,则按如下方法调用:

Dim rtn As Long

rtn=con\_pmove(1,2000)

注意:传递的参数数据类型及接收返回值的变量类型应与函数声明的数据类型一致, 并且建议函数描述中所有 int 型(C 语言中的整形)和 long 型(C 语言中的长整形)参数 及返回值均统一采用 Long 型(VB 中的长整形)数据类型;所有的 float(C 语言中的单精 度浮点型)和 double(C 语言中的双精度浮点型)参数及返回值均统一采用 Double 型(VB 中的双精度浮点型)数据类型,否则将可能产生无法预料的结果。

(三)演示示例程序的使用

MPC08E 板卡应用程序安装目录"\MPC08\Demo\VBDemo"文件夹下有两个在 VB6.0 下开 发的运动控制系统演示示例程序。用户可按照如下步骤编译并运行该示例,在熟悉了相应 编程方法后,用户可根据需要开发自己的运动控制系统。

- (1) 按照 MPC08E 软件的安装步骤进行正确安装。
- (2) 在硬盘上建立一个文件夹。
- (3) MPC08E 板卡应用程序安装目录"\MPC08\Demo\VBDemo\Demo1" 文件夹中(或 另一个示例程序文件夹)所有文件拷贝到硬盘上所建文件夹中。
- (4) 启动 VB6.0 集成环境,并打开工程。
- (5) 确保板卡已经正确设置并插入到计算机中。
- (6) 编译该工程生成 EXE 文件。
- (7) 运行生成的 EXE 文件。

#### <span id="page-32-0"></span>4.1.2 用 Visual C++开发控制程序

(一)开发环境

用户可以使用 VC6.0 或更高版本,来进行 Windows 平台下运动控制系统开发。

(二)动态链接库函数调用方法

在 VC 中调用动态链接库 DLL 中函数有两种方法:

⚫ 隐式调用

隐式调用需要如下文件:

- (1) DLL 函数声明头文件 MPC.h;
- (2) 编译连接时用的导入库文件 MPC08.lib;
- (3) 动态链接库文件 MPC08.dll;
- (4) 设备驱动程序 MPC08.sys;

以上文件中的(1)(2)两项可在 MPC08E 板卡应用程序安装目录 "\MPC08\ Develop\VC" 文件夹下找到。(3)则已经由安装程序安装到 C:\WINDOWS\ SYSTEM32 文件夹下。(4)已 经由安装程序安装到 C:\WINDOWS\SYSTEM32\ DRIVERS 文件夹下(假定 Windows 安装在 C:\WINDOWS 文件夹下)。

建立工程之后,在 VC 集成环境中点击"/project/settings…"菜单弹出"project settings"对话框。选"Link"选项卡,在"object/library modules"栏内输入导入库 文件名 MPC08.lib,单击"OK"按钮。在调用 DLL 函数的源代码文件开始处包含 MPC.h 头文 件。之后则可以按照调用内部函数一样调用 DLL 函数。具体可参见演示示例: \Demo\VCDemo\Demo1。

● 显式调用

显式调用只需要如下文件:

(1) 动态链接库文件 MPC08.dll;

(2) 设备驱动程序 MPC08.sys。

以上文件中(1)已经由安装程序安装到 C:\WINDOWS\SYSTEM32 文件夹下, (2)已经 由安装程序安装到 C:\WINDOWS\SYSTEM32\DRIVERS 文件夹下(假定 Windows 安装在 C:\WINDOWS 文件夹下)。

显式调用方法需要调用 Windows API 函数加载和释放动态链接库。方法如下:

(1) 调用 Windows API 函数 LoadLibrary()动态加载 DLL;

- (2) 调用 Windows API 函数 GetProcAddress()取得将要调用的 DLL 中函数的指针;
- (3) 用函数指针调用 DLL 中函数完成相应功能;
- (4) 在程序结束时或不再使用 DLL 中函数时,调用 Windows API 函数 FreeLibrary() 释放动态链接库。

该方法比较烦琐。MPC08E 软件中已经将常用的 MPC08.dll 中 DLL 函数封装成类 CLoadDll,并提供该类的源代码。该类含有与运动指令库函数名及参数相同的成员函数。 源代码可在 MPC08E 板卡应用程序安装目录"\MPC08\ Develop\VC"文件夹下找到,文件名 为 LoadDll.cpp 和 LoadDll.h。开发人员可将其添加进工程,在程序适当地方添加该类的对 象,通过对应成员函数来调用 DLL 中的函数。具体可参见演示示例:\Demo\VCDemo\Demo2。

以上在两种方法均为 VC 中调用动态链接库函数的标准方法,若要获得更具体的调用方 法和帮助,请参考微软 Visual Stutio 开发文档 MSDN 或相关 VC 参考书籍中相应部分内容。

(三)演示示例程序的使用

MPC08E 板卡应用程序安装目录"\MPC08\Demo\VCDemo\"文件夹下有三个在 VC6.0 下开 发的运动控制系统演示示例程序。"\Demo\VCDemo\Demo1"为隐式调用示例;

"\Demo\VCDemo\Demo2"为显式调用示例。用户可按照如下步骤编译并运行示例,在熟悉 了相应编程方法后,用户可根据需要开发自己的运动控制系统。

- (1) 按照 MPC08E 软件的安装步骤进行正确安装。
- (2) 在硬盘上建立一个文件夹。
- (3) 将 MPC08E 板卡应用程序安装目录"\MPC08\Demo\VCDemo\"文件夹下 Demo1 文 件夹中所有文件或 Demo2 文件夹中所有文件拷贝到硬盘上所建文件夹中。
- (4) 启动 VC6.0 集成环境,并打开工程 demo1.dsw 或 demo2.dsw。
- (5) 确保板卡已经正确设置并插入到计算机中。
- (6) 编译连接该工程生成 EXE 文件。
- (7) 运行生成的 EXE 文件。

另 外 , 在 \Demo\VCDemo\ 文 件 夹 下 还 提 供 了 一 个 MPC08E 函 数 测 试 程 序 \Demo\VCDemo\Demo3,只提供了可执行文件,可测试 MPC08E 所有函数。

### <span id="page-34-0"></span>**4.2 MPC08E** 软件升级

请您经常访问本公司的网站(http://www.leetro.com)以下载获取最新版本的驱动程 序及函数库,新版本函数库将会保持与旧版函数库已有函数的兼容,并根据需要增加新的 函数。升级前请先咨询公司经销商或技术支持部。

若您获得一套最新的安装程序,您可以按照以下方法对您的旧函数库进行升级:

(1)关闭与 MPC08E 相关的正在运行的所有程序;

(2) 卸载原来的安装程序;

(3)运行新的安装程序;

(4) 若使用 Visual Basic6.0 开发,将安装好的动态链接库"MPC08.dll"和函数声 明文件"MPC08.bas"复制到工程文件中,重新编译生成.EXE 文件。

(5)若使用 Visual C++6.0 开发,隐式调用时,将安装好的动态链接库"MPC08.dll"、 "MPCO8.lib"和函数声明文件"MPC.h"复制到工程文件中,重新编译生成.EXE 文件。显 式调用时,将安装好的动态链接库"MPC08.dll"、"MPC08.lib"和函数声明文件 "LoadDll.h"、"LoadDll.cpp"复制到工程文件中重新编译生成.EXE 文件。

# 5 函数描述

<span id="page-35-0"></span>本章详细地描述了 MPC08E 运动库中的每一个函数。其中,在函数库中使用的单位和函 数返回值约定通常如下:

单位

- 位移(或距离)的单位为 P(Pulse), 即脉冲数;
- ⚫ 速度的单位是 PPS(Pulse/sec),即脉冲/秒;
- 加速度和减速度的单位是 PPSS(Pulse/sec<sup>2</sup>),即脉冲 / 秒  $^2$ 。

#### 函数返回值

运动库中的大多数函数是整型函数。一般情况下,如不作特殊说明,它们的返回值意 义为:

- 0 函数执行正确;
- -1 函数执行错误。

#### <span id="page-35-1"></span>5.1 控制卡和轴设置函数

该类函数主要用于设置 MPC08E 卡的使用数量、控制轴数以及每轴的输出模式,速度、 加速度等的设置和读取等等。相关函数有:

int auto set(void); /\*自动检测和自动设置控制卡\*/

- int init\_board(void);/\*对控制卡硬件和软件初始化\*/
- int get max axe (void); /\*读取总轴数\*/
- int get\_board\_num(void);/\*读取板卡数\*/
- int get\_axe(int board\_no);/\*读取板卡上轴数\*/
- int set\_outmode(int ch,int mode,int outlogic);/\*设置各轴输出模式\*/
- int set\_home\_mode (int ch, int home\_mode); /\*设置回原点模式\*/
- int set\_conspeed(int ch,double conspeed);/\*设置各轴常速运动速度\*/

double get\_conspeed(int ch);/\*读取各轴常速运动速度\*/

int set profile (int ch, double ls, double hs, double acc); /\*设置各轴快速 运动梯形速度\*/

int get\_profile (int ch, double &ls, double &hs, double &acc); /\*读取各轴快速运 动梯形速度\*/

```
int set_vector_conspeed(int con_speed);/*设置常速运动矢量速度*/
```
int set\_vector\_profile (double vec\_fl, double vec\_fh, double vec\_ad);

/\*设置快速运动梯形矢量速度\*/

double get\_vector\_conspeed(void);/\*读取常速运动矢量常速度\*/
int get vector profile (double \*vec fl, double \*vec fh, double \*vec ad); /\*读取快速运动矢量梯形速度\*/

double get rate (int ch); /\*读取轴当前实际运动速度\*/

### 函 数 名: auto\_set

目 的:用 auto\_set 函数自动检测 MPC08E 卡的数量、各卡上的轴数,并自动设置每块 MPC08E 控制卡。

语 法: int auto set (void);

调用例子: auto\_set (); /\*自动检测和自动设置运动控制卡\*/

描 述:可以调用 auto\_set 完成板卡的数量、轴数的自动检测,并自动设置这些参数。 该函数在程序中只能调用一次。

返 回 值: 如果调用成功, auto set 函数返回总轴数; 若检测不到卡, 返回 0; 调用失败 返回负数。

系 统:WINDOWS98、WINDOWS 2000、WINDOWS XP

注 释:

参 见:

函数 名: init\_board

目 的: 用 init\_board 函数初始化控制卡。

语 法: int init board (void);

调用例子: init\_board ();

描 述: 在用 auto set 自动检测和设置之后, 必须调用 init board 函数来对控制卡进 行初始化。init\_board 函数主要初始化控制卡的各个寄存器、各轴的脉冲输出模式(脉冲/ 方向)、常速度(2000pps)、梯形速度(初速 2000pps,高速 8000pps,加减速 80000ppss)、 矢量常速度(2000pps)、矢量梯形速度(初速 2000pps,高速 8000pps,加减速 80000ppss) 等等。该函数在程序中只能调用一次。

返 回 值: 如果调用成功, init board 函数返回插入的板卡数; 若检测不到卡, 返回 0; 负数表示出错。

系 统:WINDOWS98、WINDOWS 2000、WINDOWS XP

注 释: 如果不调用 init\_board 函数初始化, 控制卡将不能正常工作。若需改变脉冲输 出模式、速度等初始化数据,可调用其它函数来修改。

参 见:auto\_set

#### 函 数 名: get max axe

目 的: get max axe 用于读取总的控制轴数。

语 法: int get max axe (void);

调用例子: max axe num=get max axe ();

返 回 值: get max axe 返回总控制轴数。

系 统: WINDOWS98、WINDOWS 2000、WINDOWS XP

参 见:

#### 函 数 名: get board num

目 的:get\_board\_num 用于读取安装的 MPC08E 板卡数。

语 法: int get board num (void);

调用例子: card num=get board num ();

返 回 值: get board num 返回总板卡数。

系 统:WINDOWS98、WINDOWS 2000、WINDOWS XP

参 见:

函数 名: get axe

目 的: get axe 用于读取板卡上的轴数。 语 法: int get axe (int board no); board\_no:控制卡编号; 调用例子: axe\_num=get axe (1); 返 回 值: get axe 返回板卡上的轴数。 系 统:WINDOWS98、WINDOWS 2000、WINDOWS XP 参 见:

### 函数 名: set\_outmode

目 的: 用于设置每个轴的脉冲输出模式。如果驱动器要求双脉冲(正向脉冲、反向脉 冲)控制信号接口,那么应在 init\_board 函数后调用该函数。

语 法: int set\_outmode (int ch, int mode, int outlogic);

ch:所设置输出方式的控制轴;

mode: 脉冲输出模式设置(1 为脉冲 / 方向方式, 0 为双脉冲方式);

outlogic:该参数在 MPC08E 中无效。

调用例子:set\_outmode(2, 0, 1); /\*将第 2 轴的脉冲输出模式设置为双脉冲模式。\*/ 描 达:在缺省情况下, init\_board 函数将所有轴设置为脉冲 / 方向模式, 输出信号为 负逻辑。如果驱动器要求双脉冲(正向脉冲和反向脉冲)模式的输入,那么应在 init\_board 函数后调用 set\_outmode 重新设置所要求的模式。注意:控制卡的输出模式应与所连接的 驱动器的输入信号模式一致,否则电机将不能正常工作。

返 回 值:如果输出方式设置成功,则 set\_outmode 返回值为 0,否则返回-1。

系 统: WINDOWS98、WINDOWS 2000、WINDOWS XP

参 见:init\_board

### 函 数 名:set\_home\_mode

目 的:用于设置各轴回原点运动时检测原点信号的方式。

语 法: int set home mode (int ch, int home mode)

ch:控制轴编号;

home\_mode:回原点运动时检测原点信号的方式(0:仅检测原点接近开关信号,1:检测原

点接近开关信号和电机上光电编码器 Z 相脉冲信号同时出现)。

调用例子: set home mode (1, 1);

描 述: 在被控设备 (比如数控机床等) 回原点运动时, MPC08E 卡将自动检测原点信号, 并在到达原点位置时自动停止运动。原点信号一般由接近开关发送。但在一些回原点时定 位精度要求较高的场合,原点信号除了接近开关信号之外,还要检测执行电机上光电编码 器的 Z 相脉冲,即仅当接近开关信号和 Z 相脉冲信号同时出现时,才表明已到达原点。函 数 set home mode 就是用于设置每个轴在回原点运动时检测原点信号的方式。当 home\_mode=0 时,仅将原点接近开关信号作为原点信号;当 home\_mode=1 时,将原点接近开 关信号和 Z 相脉冲信号两者同时出现作为原点信号。注意:只有执行电机上装有光电编码 器时,才能将原点接近开关信号和 Z 相脉冲信号同时出现设置为回原点运动的检测信号, 否则将无法正确完成回原点运动。

返 回 值: 如果设置成功, 返回 0, 否则返回-1。

系 统:WINDOWS98、WINDOWS 2000、WINDOWS XP

参 见:

### 函数 名: set maxspeed

目 的:用于设置每个轴的最大速度。

语 法: int set maxspeed (int ch, double speed);

ch:所设置的控制轴;

speed:设置的最大速度值,单位为脉冲/秒(pps)。;

调用例子: set maxspeed (2, 10000); /\*将第 2 轴的最大速度设置为 10000pps。\*/

描 述:在缺省情况下,init\_board 函数将所有轴设置为板卡允许最大速度。**使用时可** 按照实际输出速度进行设置以获得比较好的速度精度。MPC08E 卡的输出脉冲频率由两个变 量控制:脉冲分辨率和倍率,两者的乘积即输出的脉冲频率。调用 set\_maxspeed 设置需要 达到的最大输出脉冲频率,设置后脉冲分辨率将被重新设置。

返 回 值: 如果输出方式设置成功, 则 set\_ maxspeed 返回值为 0, 否则返回-1。

系 统:WINDOWS98、WINDOWS 2000、WINDOWS XP

参 见: 第 6 章 "如何提高速度精度"一节

### 函数名: set conspeed, get conspeed

目 的:用 set\_conspeed 函数来设置一个轴在常速运动时的速度。 用 get\_conspeed 函数来获取某个轴所设置的常速度。 语 法: int set conspeed (int ch, double conspeed); double get conspeed (int ch); ch:控制轴编号; conspeed:设定的常速度值,单位为脉冲/秒(pps)。 调用例子: set conspeed (2, 400); speed=get conspeed (2); 描 述: 函数 set\_conspeed 可以设定在常速运动方式下的速度。如果多次调用这个函数,

最后一次设定的值有效,而且在下一次改变之前,一直保持有效。 返 回 值: 如果常速度值设置成功, set conspeed 返回 0 值, 出错时返回-1。 函数 get\_conspeed 返回指定轴的常速度值, 出错时返回-1。 系 统:WINDOWS98、WINDOWS 2000、WINDOWS XP 注 释:常速度值一般设置较低,以免造成控制电机(尤其是开环的步进电机)丢步或 过冲。如果需要高速运动,最好使用梯形速度方式。 参 见: set profile, set vector conspeed 函数名: set profile, get profile 目 的: 用 set profile 函数来设定在快速运动(包括 fast hmove, fast vmove, fast\_pmove 等) 方式下的梯形速度的各参数值; 用 get\_profile 来读取梯形速度的各参数 值。 语 法: int set profile (int ch, double ls, double hs, double accel); ch:控制轴编号; ls:设定低速(起始速度)的速度值;单位为 pps(脉冲/秒); hs:设定高速(目标速度)的速度值;单位为 pps(脉冲秒); accel:设定加速度大小;单位为 ppss(脉冲 / 秒 / 秒); int get profile (int ch, int \*ls, int \*hs, long\*accel) double \*ls:指向起始速度的指针; double \*hs:指向目标速度的指针; double \*accel:指向加速度的指针。 调用例子: set profile (3, 600, 6000, 10000); get profile, (3, &ls, &hs, &accel); 描 述:函数 set\_profile 设定一个轴在快速运动方式下的低速(起始速度)、高速(目 标速度)、加/减速度值(减速度值等于加速度值)。这几个参数的缺省值分别为 2000、8000、 80000。函数 get\_profile 通过指针返回一个轴设置的梯形速度的低速、高速和加 / 减速度 值。 返 回 值: 如果设定参数值成功, set profile 返回 0, 出错返回负数。 如果调用成功, get profile 返回 0 值, 否则返回-1。 系 统: WINDOWS98、WINDOWS 2000、WINDOWS XP

参 见: set conspeed, set vector conspeed, set vector profile

### 函 数 名: set\_vector\_conspeed, get\_vector\_conspeed

目 的:用 set\_vector\_conspeed 函数来设置常速运动方式下的矢量速度,这个矢量速 度在两轴或三轴直线插补运动中将会用到; 用 get vector conspeed 函数来读取常速运动 方式下的矢量速度。

```
语  法: int set vector conspeed (double vec conspeed);
vec_conspeed:在常速插补期间的矢量速度;
double get vector conspeed (void):
```

```
调用例子: set vector conspeed (1000);
```

```
vec conspeed= get vector conspeed ();
```
描 述:函数 set\_vector\_conspeed 为二轴或三轴常速插补运动函数设置矢量速度,如: con line2、con line3 等。它不能为 fast\_lin2、 fast\_line3 等高速插补运动设置运动速 度(它们的速度依赖于 set\_vector\_profile)。函数 get\_vector\_conspeed 返回常矢量速度。 最后一次调用 set\_vector\_conspeed 的常矢量速度有效。

系 统: WINDOWS98、WINDOWS 2000、WINDOWS XP

注 释:常矢量速度应设置为相对较小一些,以免在运动过程中丢步。对于高速运动插 补, 如: fast line2、fast line3 等来说, 可用 set vector profile 来设置运动速度。

参 见: set vector profile , set conspeed, set profile

### 函 数 名: set\_vector\_profile, get\_vector\_profile

目 的: 用 set\_vector\_profile 来设置快速运动方式下的矢量梯形速度参数; 用 get\_vector\_profile 来获取快速运动方式下矢量梯形速度参数值; 语 法: int set\_vector\_profile(double vec\_fl, double vec\_fh, double vec\_ad); vec\_fl: 矢量低速的速度值; vec fh: 矢量高速的速度值; vec\_ad: 矢量高速的加速度值; int get vector profile (double \*vec fl, double \*vec fh, double \*vec ad); \*vec\_fl::指向矢量低速的指针; \*vec fh: 指向矢量高速的指针; \*vec\_ad:指向矢量加速度的指针。 调用例子: set vector profile (1000, 16000, 10000); get\_vector\_profile(&vec\_fl,&vec\_fh,&vec\_ad); 描 述: 函数 set vector profile 为 fast line2, fast line3 等函数设置矢量梯形速 度。这个函数不为 con\_line2,con\_line3 等函数设置运动速度。 返 回 值:如果调用成功,set\_vector\_profile 和 get\_vector\_profile 函数返回 0,在出 错的情况下,返回-1。 系 统: WINDOWS98、WINDOWS 2000、WINDOWS XP 注 释: 参 见: set\_vector\_conspeed, fast\_line2, fast\_line3 函数 名: get rate

### 目 的: 用 get\_rate 函数来获取当前某个轴的实际运动速度。 语 法: double get rate (int ch); ch:控制轴编号; 调用例子: speed=get rate  $(2)$ ; 描 述: 函数 get rate 读取控制轴当前的实际运行速度。在使用时,可能该函数读取的 实际运动速度与 set conspeed、set profile 等函数设置的脉冲速度差别较大,这是由于

控制卡速度分辨率引起的差异。因为 MPC08E 卡的输出脉冲频率由两个变量控制:脉冲分辨 率和倍率,两者的乘积为实际输出的脉冲频率。函数 set\_maxspeed 设置最大输出脉冲频率 即为修改脉冲分辨率,使用时可按照实际输出速度设置最大速度以获得比较好的速度精度。 返 回 值: 函数 get rate 返回指定轴的当前运行速度, 单位: 每秒脉冲数 (pps), 函数调 用出错返回-1。

系 统:WINDOWS98、WINDOWS 2000、WINDOWS XP

参 见:第 6 章"如何提高速度精度"一节

# 5.2 运动指令函数

按运动类型分类,主要有三种类型:点位运动、连续运动和回原点运动;按运动方式 可分为独立运动和插补运动两种;按运动速度可分为常速运动和梯形速度两种。为了描述 方便,下面将运动指令分为独立运动和插补运动两部分来说明。

### 5.2.1 独立运动函数

所谓独立运动指各轴的运动之间没有联动关系,可以是单轴运动,也可以是多轴同时 按各自的速度运动。点位运动、连续运动和回原点运动都属于独立运动。

独立运动指令的函数名格式为:X\_YmoveZ

其中:

X: 由 con 和 fast 替代, con 表示常速运动, fast 表示快速运动;

Y: 由 p、v 和 h 替代, p 表示点位运动, v 表示连续运动, h 表示回原点运动; move:为指令主体,表示该指令为运动指令;

Z:没有时为单轴运动,为 2 时表示两轴独立运动,为 3 时表示三轴独立运动。

例如: con\_vmove 为单轴的常速连续运动函数; con\_pmove2 为两轴的常速点位运动函 数: fast\_hmove3 为三轴的快速回原点运动指今。

对于常速运动指令,运动速度由 set\_conspeed 设定;对于快速运动指令,运动速度由 set\_profile 设定。

下面以点位运动、连续运动和回原点运动分别说明各运动指令的含义。

### 一、点位运动函数

点位运动是指被控轴以各自的速度分别移动指定的距离,在到达目标位置时自动停止。 注意:在两轴或三轴的点位运动函数中,各轴同时开始运动,但不一定同时到达目标位置。 在 MPC08E 函数库中共提供了八个点位运动指令函数:

int con\_pmove (int ch, long step); /\*一个轴以常速做点位运动\*/

int fast\_pmove (int ch, long step); /\*一个轴以快速做点位运动\*/

int con pmove2 (int ch1, long step1, int ch2, long step2); /\*两轴以常速做点 位运动\*/

int fast pmove2 (int ch1, long step1, int ch2, long step2); /\*两轴以快速做 点位运动\*/

int con pmove3 (int ch1, long step1, int ch2, long step2, int ch3, long step3); /\*三个轴以常速做点位运动\*/

int fast pmove3 (int ch1, long step1, int ch2, long step2, int ch3, long step3); /\*三个轴以快速作点位运动\*/

int con\_pmove4 (int ch1, long step1, int ch2, long step2, int ch3, long step3, int ch4, long step4);

/\*四个轴以常速做点位运动\*/

int fast pmove4 (int ch1, long step1, int ch2, long step2, int ch3, long step3, int ch4, long step4);

/\*四个轴以快速作点位运动\*/

其中:

ch、ch1、ch2、ch3、ch4:被控轴的轴号;

step、step1、step2、step3、step4:表示被控轴从当前位置开始移动的距离, 正数表示正方向;负数表示负方向,其单位为脉冲数。

调用例子:

con\_pmove (1.-2000): /\*第一轴以其常速向负方向移动 2000 个脉冲的距离\*/ fast\_pmove2(2,5000,3,-1000);/\*第二轴以快速向正方向移动 5000 个脉冲 的距离;第三轴以快速向负方向移动 1000 个脉冲的距离。\*/

返回值:如果调用成功,这些函数返回 0,在出错情况下返回-1。

#### 二、连续运动函数

连续运动是指被控轴以各自的速度按给定的方向一直运动,直到碰到限位开关或调用 制动函数才会停止。在 MPC08E 函数库中共提供了八个连续运动指令函数:

int con vmove (int ch, int dir); /\*一轴以常速连续运动\*/

int fast vmove (int ch, int dir); /\*一轴以快速连续运动\*/

- int con vmove2 (int ch1, int dir1, int ch2, int dir2);/\*两轴以常速连续运动\*/
- int fast vmove2 (int ch1, int dir1, int ch2, int dir2); /\*两轴以快速连续运动\*/
- int con\_vmove3 (int ch1, int dir1, int ch2, int dir2, int ch3, int dir3); /\*三个轴以常速连续运动\*/
- int fast vmove3 (int ch1, int dir1, int ch2, int dir2, int ch3, int dir3); /\*三个轴以快速连续运动\*/

int con vmove4 (int ch1, int dir1, int ch2, int dir2, int ch3, int dir3, int ch4, int dir4);

/\*四个轴以常速连续运动\*/

int fast vmove4 (int ch1, int dir1, int ch2, int dir2, int ch3, int dir3, int  $ch4$ , int dir4);

/\*四个轴以快速连续运动\*/

其中:

ch、ch1、ch2、ch3、ch4:被控轴的轴号;

dir、dir1、dir2、dir3、dir4:表示被控轴的运动方向,+1 表示正方向;-1 表示负方向。

调用例子:

con\_vmove (1,-1);/\*第一轴以其常速向负方向连续运动\*/

fast vmove2 (2, 1, 3, -1); /\*第二轴快速向正方向连续运动; 第三轴快速向 负方向连续运动。\*/

返回值:如果调用成功,这些函数返回 0,在出错情况下返回-1。

### 三、回原点函数

回原点运动是指被控轴以各自的速度按给定的方向一直运动,直到碰到原点信号、限 位开关或调用制动函数才会停止。在 MPC08E 函数库中共提供了八个回原点运动指令函数:

int con hmove (int ch, int dir); /\*以常速返回原点\*/

int fast hmove (int ch, int dir); /\*以快速返回原点\*/

int con hmove2 (int ch1, int dir1, int ch2, int dir2); /\*两轴以常速各自返回 原点\*/

int fast hmove2 (int ch1, int dir1, int ch2, int dir2); /\*两轴以快速各自返 回原点\*/

int con\_hmove3 (int ch1, int dir1, int ch2, int dir2, int ch3, int dir3); /\*三个轴以常速各自返回原点\*/

int fast hmove3 (int ch1, int dir1, int ch2, int dir2, int ch3, int dir3); /\*三个轴以快速各自返回原点\*/

int con\_hmove4 (int ch1, int dir1, int ch2, int dir2, int ch3, int dir3, int ch4, int dir4);

/\*三个轴以常速各自返回原点\*/

int fast hmove4 (int ch1, int dir1, int ch2, int dir2, int ch3, int dir3, int ch4, int dir4);

/\*三个轴以快速各自返回原点\*/

其中:

ch、ch1、ch2、ch3、ch4:被控轴的轴号;

dir、dir1、dir2、dir3、dir4:表示被控轴的运动方向,+1 表示正方向;-1 表示负方向。

调用例子:

con\_hmove (1, -1); /\*第一轴以其常速向负方向作回原点运动\*/

fast hmove2 (2, 1, 3, -1);/\*第二轴快速向正方向作回原点运动;第三轴快

速向负方向作回原点运动。\*/

返回值:如果调用成功,这些函数返回 0,在出错情况下返回-1。

注释:要成功地实现回原点运动,运动轴上应设有常开型原点开关(接近开关或传感 器),低电平或下降沿有效。

### 5.2.2 插补运动函数

插补运动是指两轴或三轴按照一定的算法进行联动,被控轴同时启动,并同时到达目 标位置。插补运动以矢量速度运行,矢量速度分为常矢量速度和梯形矢量速度。与插补运 动有关的函数有:

#### 一、线性插补函数

线性插补运动是指两个轴或三个轴以矢量速度(常矢量速度或梯形矢量速度)作线性 联动,每个被控轴的运动速度为矢量速度在该轴上的分速度,各个被控轴同时启动,并同 时到达目标位置。MPC08E 函数库中提供四个线性插补函数:

int con\_line2 (int ch1, long pos1, int ch2, long pos2); /\*两轴做常速直线运动\*/

int fast line2 (int ch1, long pos1, int ch2, long pos3); /\*两轴做快速直线运动\*/

- int con line3 (int ch1, long pos1, int ch2, long pos2, int ch3, long pos3); /\*三个轴直线运动\*/
- int fast\_line3 (int ch1, long pos1, int ch2, long pos2, int ch3, long pos3); /\*三个轴做快速直线运动\*/

int con line4 (int ch1, long pos1, int ch2, long pos2, int ch3, long pos3, int  $ch4$ , long  $pos4$ );

/\*四个轴直线运动\*/

int fast\_line4 (int ch1, long pos1, int ch2, long pos2, int ch3, long pos3, int  $ch4$ , long  $pos4$ );

/\*四个轴做快速直线运动\*/

#### 其中:

ch1、ch2、ch3、ch4:被控轴的轴号;

pos1、pos2、pos3、pos4:表示被控轴从当前位置开始移动的距离,正数表示正 方向;负数表示负方向,其单位为脉冲数。

### 调用例子:

con line2 (1, -2000, 3, 1000):

/\*第一轴和第三轴以常矢量速度作线性插补运动,第一轴向负方向移动 2000 个脉冲的距离,同时第三轴向正向移动 1000 个脉冲的距离\*/

fast line3 (2, 5000, 3, -1000, 5, 3000);

/\*第二轴、第三轴和第五轴以梯形矢量速度作线性插补运动,第二轴向 正方向移动 5000 个脉冲的距离;第三轴向负方向移动 1000 个脉冲的距

离;第五轴向正方向移动 3000 个脉冲的距离。\*/ 返回值:如果调用成功,这些函数返回 0,在出错情况下返回-1。

# 5.3 制动函数

在运动过程中,如果需要暂停或中止某个轴或某几个轴的运动,可以调用制动函数来 完成。在 MPC08E 运动函数库中提供了 6 个制动函数:

void sudden\_stop(int ch);\*/立即制动一个运动轴\*/

void sudden stop2 (int ch1, int ch2); \*/立即制动两个运动轴\*/

void sudden\_stop3 (int ch1, int ch2, int ch3); \*/立即制动三个运动轴\*/

void sudden\_stop4(int ch1, int ch2, int ch3, int ch4); \*/立即制动四个运动 轴\*/

void decel\_stop(int ch);/\*光滑制动一个运动轴\*/

void decel stop2 (int ch1, int ch2); /\*光滑制动两个运动轴\*/

void decel stop3 (int ch1, int ch2, int ch3); /\*光滑制动三个运动轴\*/

void decel stop4 (int ch1, int ch2, int ch3, int ch4); /\*光滑制动四个运动轴\*/ 其中:

ch、ch1、ch2、ch3、ch4:被控轴的轴号;

调用例子:

decel\_stop(2);/\*光滑制动第二轴\*/

sudden \_stop2(1,4);/\*立即制动第一、四轴\*/

decel stop3 (1, 2, 3); /\*光滑制动第一、二、三轴\*/

返回值:调用成功返回 0,否则返回-1 或未能制动的轴号。

说明: 制动函数对所有类型的运动都有效。decel\_stop 类型的制动函数用于梯形速度 运动方式(fast YmoveZ), 它可以使被控轴的速度先从高速降至低速(由 set\_proflile 设 定),然后停止运动。一般在运动过程需要暂停时应调用 decel 类型制动函数,以便能够光 滑地中止快速运动(如:fast\_hmove、fast\_vmove、fast\_pmove2 等),以免发生过冲现象。 sudden\_stop 类型制动函数使被控轴立即中止运动,这个函数执行后,控制卡立即停止向电 机驱动器发送脉冲,使之停止运动。该函数通常在紧急停车时调用。对于常速运动方式 (con\_YmoveZ),这两类制动函数效果一样。

# 5.4 位置和状态设置函数

```
int set_abs_pos (int ch, long pos); /*设置一个轴的绝对位置值*/
int reset_pos(int ch);/*当前位置值复位至零*/
int reset_cmd_counter();/*用于对运动指令计数清零*/
int set_getpos_mode(int ch,int mode);/*设置 get_encoder( )函数返回值的来源*/
int set_encoder_mode(long ch,long mode,long multip,long count_unit);
                /*设置一个轴的编码器反馈信号模式*/
int set_io_pos((int ch,int open_pos,int close_pos); /*设置指定轴的比较位置*/
int set_dir(int ch, int dir); /*设置一个轴的运动方向*/
int enable io pos(int cardno,int flag);/*设置控制卡的位置比较输出是否有效*/
int enable sd(int ch, int flag); /*设置一个轴的外部减速信号是否有效*/
int enable_el(int ch,int flag);/*设置一个轴的外部限位信号是否有效*/
int enable org(int ch, int flag);/*设置一个轴的外部原点信号是否有效*/
int set sd logic (int ch, int flag) /*用于设置轴的外部减速信号有效电平*/
int set el logic(int ch, int flag)/*用于设置轴的外部限位信号有效电平*/
int set_org_logic(int ch,int flag)/*用于设置轴的外部原点信号有效电平*/
int set alm logic (int ch, int flag) /*用于设置轴的外部报警信号有效电平*/
```
- 函数 名: set abs pos
- 目 的: 用于设置轴的运动起始绝对位置。
- 语 法: int set abs pos (int ch, long pos); ch:控制轴编号; pos:所要设置的该轴的起始绝对位置;
- 调用例子:set\_abs\_pos(1,\_1000);/\*将第 1 轴的当前位置设置为 1000\*/
- 描 述:调用该函数可将当前绝对位置设置为某一个值,但从上一个位置到该位置之间 不会产生轴的实际运动。调用该函数并将第二个参数设为 0 可实现 reset\_pos() 函数的功能。
- 返 回 值:如果函数调用成功,则返回值为 0;否则若返回-1。
- 系 统:WINDOWS98、WINDOWS 2000、WINDOWS XP
- 参 见:

### 函数 名: reset pos

- 语 法: int reset pos (int ch); ch:被复位轴的轴号;
- 调用例子:int reset\_pos(1);
- 描 述:函数 reset\_pos 将指定轴的绝对位置和相对位置复位至 0,通常在轴的原点找到 时调用,调用这个函数后,当前位置值变为 0,这以后,所有的绝对位置值均是 相对于这一点的。调用该函数时必须确保该轴运动已经停止,否则将引起绝对位

置值的混乱。

- 返 回 值: 如果调用成功, reset pos 返回 0, 否则返回-1。
- 系 统:WINDOWS98、WINDOWS 2000、WINDOWS XP
- 注 释: 一般来说,这个函数应在成功地执行 con\_hmove 或 fast\_hmove 后调用。
- 参 见: get abs pos, get rel pos

#### 函数 名: reset cmd counter

- 目 的:用于对运动指令计数清零。
- 语 法: int reset cmd counter ();
- 调用例子: reset cmd counter ();
- 描 述:运动指令计数从初始化完成后的 0 开始,随着执行的运动指令(即能产生运动 的指令,不包括 set\_conspeed 等设置指令)递增,可以调用 reset\_cmd\_counter() 函数进行清零。
- 返 回 值:如果调用成功,则返回值为 0,否则返回-1。
- 系 统:WINDOWS98、WINDOWS 2000、WINDOWS XP
- 参 见: set cmd counter

### 函数 名: set getpos mode

- 目 的:用于设置调用 get\_encoder()函数获取的位置值的来源。
- 语 法: int set getpos mode(int ch,int mode); ch:控制轴编号; mode: 调用 get encoder()函数获取的位置值的来源(1 为编码器反馈信号, 0 为输出脉冲数);
- 调用例子:set\_ getpos\_mode(1, 1);/\*将第 1 轴设定为编码器反馈信号\*/
- 描 述:缺省情况下调用 get\_encoder()函数获取的位置值为实际输出脉冲数,若要让调 用 get\_encoder 函数获取的位置值为编码器反馈信号,则应在调用 init\_board() 函 数 之 后 调 用 该 函 数 和 set encoder mode () 函 数 进 行 设 置 , 否 则 调 用 get\_encoder 函数获取的位置值将不是读取的编码器位置。调用该函数并将第二 个参数设置为 1 后,编码器反馈信号模式将被设置为 A/B 相 90 度相位差方式, 1 倍频, 若要该为其他模式, 可调用 set\_encoder\_mode()函数进行设置。
- 返 回 值: 如果设置成功, 则 set\_ getpos\_mode 返回值为 0, 否则返回-1。
- 系 统:WINDOWS98、WINDOWS 2000、WINDOWS XP
- 参 见: get encoder, set encoder mode

### 函数 名: set encoder mode

- 目 的: 用于设置每个轴的编码器反馈信号模式。
- 语 法: int set encoder mode (int ch, int mode, int multip, int count unit); ch:所设置的控制轴;

mode:在 MPC08E 中无用,系统始终默认为 A/B 相 90 度相位差方式。

multip:A/B 相 90 度相位差方式时的倍频:1、4。 count\_unit:在 MPC08E 中无用。

- 调用例子: set\_encoder\_mode (1, 0, 1, 0); /\*将第 1 轴的编码器反馈信号设置为 A/B 相 90 度相位差 1 倍频方式。\*/
- 描 述: 在缺省情况下, init\_board 函数将所有轴设置为 A/B 相 90 度相位差 1 倍频方式。 若要做其它设置,应在 init board 函数后调用 set encoder mode 重新设置所 要求的模式。
- 返 回 值: 如果设置成功, 则 set\_encoder\_mode 返回值为 0, 否则返回-1。
- 系 统:WINDOWS98、WINDOWS 2000、WINDOWS XP
- 参 见: get encoder

### 函数 名: set\_io\_pos

- 目 的:设置指定轴的位置比较点。
- 语 法:int set\_io\_pos(int ch, long open\_pos, long close\_pos); ch:控制轴编号; open\_ pos:起始比较位置; close\_ pos:终止比较位置;
- 调用例子: set\_io\_pos(1,1000, 20000); //将一轴的起始比较位置为 1000, 终止比较位置 为 20000;
- 描 述:用 set\_io\_pos 设置指定轴号的起始比较位置和终止比较位置。在运动启动后, 位置进入比较起始点时,自动触发输出 IO 信号(低电平);当位置走出比较终止 点时,自动触发输出高电平。需要注意的是,此位置值为绝对位置值,即 get abs pos 函数或 get encoder 函数的返回值。
- 返 回 值:正确返回 0,错误返回-1。
- 注 意:第一轴的位置比较输出口对应通用输出 13 口;第二轴的位置比较输出口对应通 用输出 14 口; 第三轴的位置比较输出口对应通用输出 15 口; 第四轴的位置比较 输出口对应通用输出 16 口。
- 系 统: WINDOWS98、WINDOWS 2000、WINDOWS XP
- 参 见:

### 函数 名: set dir

- 目 的:用于设置轴的运动方向。
- 语 法: int set dir (int ch, int dir); ch:控制轴编号; dir: 表示被控轴的运动方向, +1 表示正方向; -1 表示负方向。;
- 调用例子:set\_dir(1,-1);/\*将第 1 轴的运动方向设置成为负方向\*/
- 描 达: 调用该函数可在新的运动指令发出前设定某轴的运动方向。
- 返 回 值: 如果函数调用成功, 则返回值为 0; 否则若返回-1。
- 系 统:WINDOWS98、WINDOWS 2000、WINDOWS XP
- 参 见:

### 函数 名: enable io pos

目 的: 用于设置控制卡的位置比较输出是否有效。

- 语 法: int enable io pos (int cardno, int flag) : cardno:所要设置的卡号; flag:位置比较输出有无效的标志,1 表示位置比较输出有效;0 表示位置比较 输出无效。
- 调用例子: enable io pos(1, 0); /\*将第 1 张卡的位置比较输出设置为无效\*/
- 描 述:调用该函数设置卡的位置比较输出是否有效。如果将卡的位置比较输出设置为 无效,则对应的位置比较输出端口可作为通用输出口使用。控制器初始化时设置 位置比较控制功能无效。
- 返 回 值:如果函数调用成功,则返回值为 0;否则若返回-1。
- 注 意:第一轴的位置比较输出口对应通用输出 13 口;第二轴的位置比较输出口对应通 用输出 14 口:第三轴的位置比较输出口对应通用输出 15 口;第四轴的位置比较 输出口对应通用输出 16 口。
- 系 统:WINDOWS98、WINDOWS 2000、WINDOWS XP
- 参 见: set\_io\_pos()
- 函数 名: enable sd
- 目 的:用于设置轴的外部减速信号是否有效。
- 语 法: int enable sd (int ch, int flag); ch:控制轴编号; flag:外部减速信号是否有效的标志,1 表示使能外部减速信号;0 表示禁止外 部减速信号。
- 调用例子: enable sd(1, 0); /\*将第 1 轴的外部减速信号设置为无效\*/
- 描 述:调用该函数设置某轴的外部减速信号是否有效。如果将某轴的外部减速信号设 置为无效,则对应的减速信号输入端口(SD)可作为通用输入口使用,使用函数 check\_SFR 可读取相应端口状态。
- 返 回 值:如果函数调用成功,则返回值为 0;否则若返回-1。
- 系 统:WINDOWS98、WINDOWS 2000、WINDOWS XP
- 参 见:check\_SFR

### 函数 名: enable el

- 目 的:用于设置轴的外部限位信号是否有效。
- 语 法: int enable el (int ch, int flag); ch:控制轴编号; flag:外部限位信号有无效的标志,1 表示使能外部限位信号;0 表示禁止外部 限位信号。
- 调用例子: enable\_el (1, 0): /\*将第 1 轴的外部限位信号设置为无效\*/
- 描 述: 调用该函数设置某轴的外部限位信号是否有效。如果将某轴的外部限位信号设 置为无效,则对应的限位信号输入端口(EL+、EL-)可作为通用输入口使用,使 用函数 check\_SFR 可读取相应端口状态。
- 返 回 值: 如果函数调用成功, 则返回值为 0; 否则若返回-1。
- 系 统:WINDOWS98、WINDOWS 2000、WINDOWS XP
- 参 见:check\_SFR

### 函数 名: enable org

- 目 的:用于设置轴的外部原点信号是否有效。
- 语 法: int enable org (int ch, int flag); ch:控制轴编号; flag:外部原点信号有无效的标志,1 表示使能外部原点信号;0 表示禁止外部 原点信号。
- 调用例子: enable\_org (1, 0); /\*将第 1 轴的外部原点信号设置为无效\*/
- 描 述:调用该函数设置某轴的外部原点信号是否有效。如果将某轴的外部原点信号设 置为无效,则对应的原点信号输入端口(ORG)可作为通用输入口使用,使用函 数 check SFR 可读取相应端口状态。
- 返 回 值: 如果函数调用成功, 则返回值为 0; 否则若返回-1。
- 系 统:WINDOWS98、WINDOWS 2000、WINDOWS XP
- 参 见:check\_SFR

### 函数 名: set\_sd\_logic

- 目 的:用于设置轴的外部减速信号有效电平。
- 语 法: int set sd logic (int ch, int flag); ch:控制轴编号; flag:外部减速信号有效电平标志,1 表示外部减速开关高电平触发控制卡减速; 0 表示外部减速开关低电平触发控制卡减速。
- 调用例子:set\_sd\_logic(1,1);/\*将第 1 轴的外部减速信号设置为高电平有效\*/
- 描 述:调用该函数设置控制轴减速触发的有效电平。如果将控制轴的外部减速信号设 置为高电平有效,则对应的减速信号输入端口为高电平时轴自动减速。初始化时 系统默认低电平有效。
- 返 回 值:如果函数调用成功,则返回值为 0;否则若返回-1。
- 系 统:WINDOWS98、WINDOWS 2000、WINDOWS XP
- 参 见:

### 函数 名: set el logic

- 目 的:用于设置轴的外部限位信号有效电平。
- 语 法: int set el logic (int ch, int flag); ch:控制轴编号;

flag:外部限位信号有效电平标志,1 表示外部限位开关高电平触发控制卡;0 表示外部限位开关低电平触发控制卡。

- 调用例子: set el logic (1, 1); /\*将第 1 轴的外部限位信号设置为高电平有效\*/
- 描 述:调用该函数设置控制轴的外部限位信号有效电平。如果将控制轴的外部限位信 号设置为高电平有效,则某方向的限位信号输入端口为高电平时,轴在该方向的 运动自动停止。初始化时系统默认低电平有效。
- 返 回 值: 如果函数调用成功, 则返回值为 0; 否则若返回-1。
- 系 统:WINDOWS98、WINDOWS 2000、WINDOWS XP
- 参 见:

#### 函数 名: set org\_logic

目 的:用于设置轴的外部原点信号有效电平。

语 法: int set org logic (int ch, int flag); ch:控制轴编号; flag:外部原点信号有效电平标志,1 表示外部原点开关高电平触发控制卡;0 表示外部原点开关低电平触发控制卡。

- 调用例子: set org logic(1, 1); /\*将第 1 轴的外部原点信号设置为高电平有效\*/
- 描 述:调用该函数设置控制轴的外部原点信号有效电平。如果将控制轴的外部原点信 号设置为高电平有效,则对应的原点信号输入端口为高电平时表示轴回到原点。 初始化时系统默认低电平有效。
- 返 回 值: 如果函数调用成功, 则返回值为 0; 否则若返回-1。
- 系 统:WINDOWS98、WINDOWS 2000、WINDOWS XP
- 参 见:

### 函数 名: set alm\_logic

- 目 的:用于设置轴的外部报警信号有效电平。
- 语 法: int set alm logic (int ch, int flag); ch:控制轴编号; flag:外部报警信号有效电平标志,1 表示外部报警开关高电平触发控制卡;0 表示外部报警开关低电平触发控制卡。
- 调用例子: set alm logic (1, 1); /\*将第 1 轴的外部报警信号设置为高电平有效\*/
- 描 述:MPC08E 运动控制卡各轴共用一个报警信号,因此设置任一轴的外部报警信号触 发有效电平,其它所有轴也相应地被设置相同触发模式。调用该函数设置外部报 警信号有效电平。如果将外部报警信号设置为高电平有效,则对应的报警信号输 入端口为高电平时所有轴自动停止运动。初始化时系统默认低电平有效。
- 返 回 值:如果函数调用成功,则返回值为 0;否则若返回-1。
- 系 统: WINDOWS98、WINDOWS 2000、WINDOWS XP
- 参 见:

# 5.5 位置和状态查询函数

在运动过程中,如果需要查询某个轴的运动位置或状态,可以调用位置或状态查询函数。

### 5.5.1 位置查询函数

int get\_abs\_pos(int ch,long\*pos);/\*返回一个轴的绝对位置值\*/ int get\_rel\_pos (int ch, long\*pos); /\*返回一个轴的相对位置值\*/ int get\_encoder (int ch, long\*pos); /\*返回一个轴的实际位置值\*/ int get\_cur\_dir (int ch); /\*返回一个轴的当前运动方向\*/

### 函 数 名: get\_abs\_pos, get\_rel\_pos, get\_encoder

目 的:用 get\_abs\_pos 读取一个相对于初始位置或原点位置的绝对位置。 用 get\_rel\_pos 读取一个相对于当前运动起始点的相对位置值。 用 get encoder 读取一个相对于初始位置或原点位置的编码器反馈的实际位置 值。

- 语 法: int get\_abs\_pos (int ch, long\*abs\_pos); int get\_rel\_pos (int ch, long\*rel\_pos); int get\_encoder (int ch, long\*en pos): ch:读取位置的轴号; abs\_pos:一个指向绝对位置的长整型指针; rel\_pos:一个指向相对位置的长整型指针; en\_pos:一个指向实际位置的长整型指针;
- 调用例子:temp=get\_abs\_pos(1,&abs\_pos);
	- temp=get\_rel\_pos(1,&rel\_pos);
- 描 述: 函数 get abs pos 获取指定轴的当前绝对位置, 如果执行过回原点运动, 那么 这个绝对位置是相对于原点位置的;如果没有执行过回原点运动,那么这个绝对 位置是相对于开机时的位置。函数 get\_rel\_pos 获取对应于当前运动起始点的相 对位置值,如果指定轴当前没有运动,那么该轴的相对位置为 0。由于这两个函 数读取的位置值是由控制卡输出脉冲的数量决定的,所以在丢步或过冲等情况 下,不能反映实际的位置值。get\_encoder 读取光电盘反馈的实际位置。
- 返 回 值: 如果调用成功, get\_abs\_pos、get\_rel\_pos 和 get\_encoder 返回 0 值, 在出错 情况下返回-1。
- 系 统:WINDOWS98、WINDOWS 2000、WINDOWS XP

### 函数 名: get cur dir

- 目 的: 用于获取轴的当前运动方向。
- 语 法:int get\_cur\_dir(int ch); ch:所要查询的轴;
- 调用例子: get\_cur\_dir(1); /\*获取第 1 轴的当前运动方向\*/
- 返 回 值: 如果函数调用失败, 则返回值为-2; 否则若返回-1 表示当前运动方向负向, 返 回 1 则表示当前运动方向正向,0 表示运动停止。
- 系 统:WINDOWS98、WINDOWS 2000、WINDOWS XP

### 5.5.2 状态查询函数

int check status (int ch); /\*检查一个轴的状态值\*/

int check done (int ch); /\*检测一个轴的运动是否完成\*/

- int check limit (int ch); /\*检测一个轴指定的限位开关是否闭合\*/
- int check home(int ch); /\*检查一个轴是否已经到达原点开关位置\*/

int check SD(int ch); /\*检查一个轴的外部减速信号\*/

- int check alarm(int ch): /\*检查一个轴的外部报警信号\*/
- int get cmd counter(): /\*用于获取当前正在执行的运动指令计数\*/

### 函数 名: check status

- 目 的: 用 check status 函数读取并返回一个轴的状态值。
- 语 法: int check status (int ch); ch:所读取状态的轴号。
- 调用例子: ch\_status=check\_status(2);
- 描 述: 函数 check\_status 读取指定轴的状态。MPC08E 控制卡每个轴都有 1 个 32 位 (双 字)的状态值,用于查询轴的工作状态。该双字中每位(bit)的含义如下图所 示。
- 返 回 值: 如果调用成功,check status 返回指定轴的状态值,在出错时返回-1。

系 统:WINDOWS98、WINDOWS 2000、WINDOWS XP

参 见:

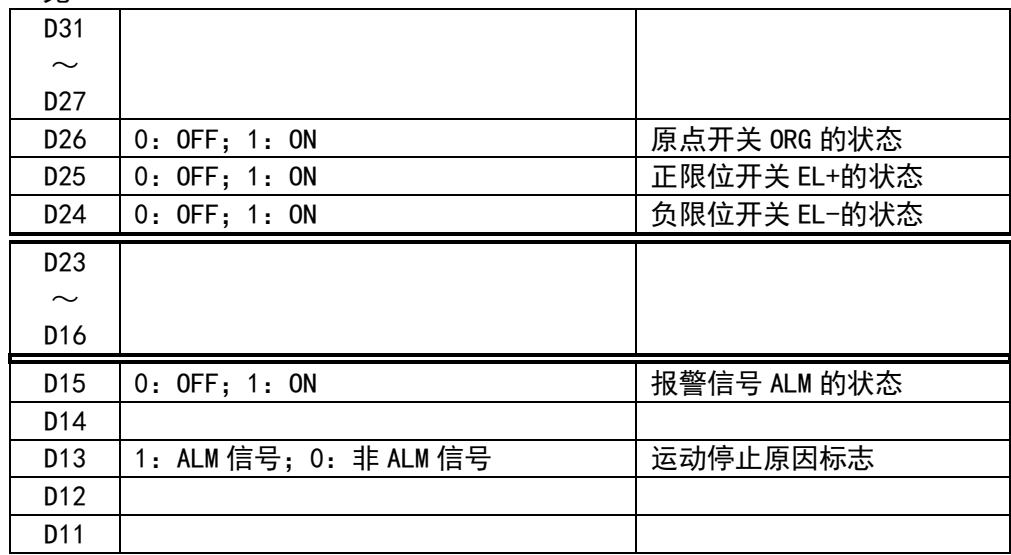

参 见:

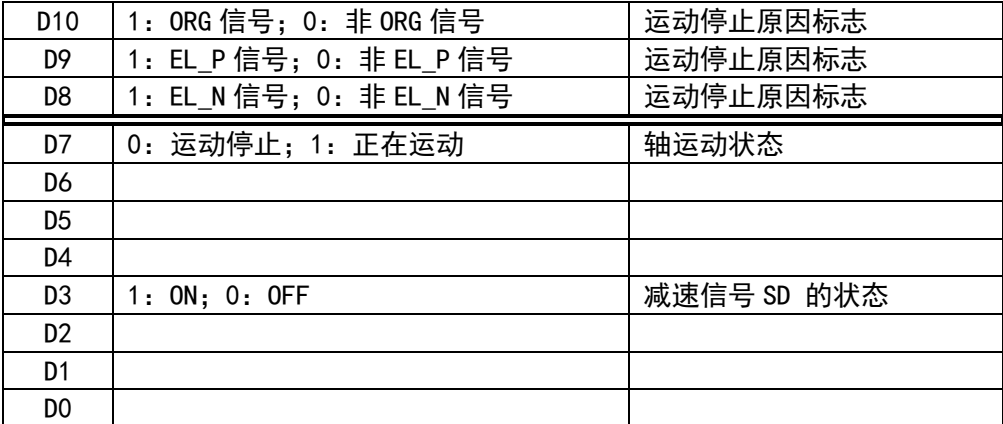

### 函 数 名:check\_done

- 目 的:用 check\_done 函数来检查指定轴的运动是否已经完毕。
- 语 法: int check\_done (int ch);

ch:所检查的轴号。

- 描 述:函数 check\_done 检查指定轴是在运动中还是在静止状态。
- 返 回 值:如果指定轴正在运动状态,check\_done 返回 1,如果指定轴正在静止状态, check\_done 返回 0, 函数调用失败返回-1。
- 系 统:WINDOWS98、WINDOWS 2000、WINDOWS XP
- 参 见:

### 函 数 名:check\_limit

- 目 的:用 check\_limit 函数来检查一个轴是否已经到达限位开关位置。
- 语 法:int check\_limit(int ch); ch:所检查的轴号;
- 调用例子: status=check\_limit (1);
- 描 述:MPC08E 运动控制卡每轴配置有两个限位开关输入口,分别为正限位信号输入口 和负限位信号输入口。函数 check\_limit 用于检测指定轴的限位开关状态,返回 指定轴是否已到达限位开关位置及到达哪一个方向上的限位开关位置。
- 返 回 值: 如果 check limit 返回 1 表示到达正向限位开关位置,返回-1 表示到达负向限 位开关位置,返回 0 则表示未到达限位开关位置,返回 2 表示同时到达正向限位 和负向限位,若调用出错则返回-3。
- 系 统:WINDOWS98、WINDOWS 2000、WINDOWS XP

### 函数 名: check home

- 目 的: 用 check\_home 函数来检查一个轴是否已经到达原点开关位置。
- 语 法:int check\_home(int ch);

ch:所检查的轴号;

调用例子: status=check\_home (1);

- 描 述: MPC08E 运动控制卡每轴配置有一个原点开关输入口。函数 check home 用于检测 指定轴的原点开关状态,返回指定轴是否已到达原点开关位置。
- 返 回 值: 如果 check\_home 返回 1 表示到达原点开关位置, 返回 0 则表示未到达限位开关 位置,若调用出错则返回-3。
- 系 统:WINDOWS98、WINDOWS 2000、WINDOWS XP

#### 函 数 名:check\_SD

- 目 的: 用 check SD 函数来检查指定轴的外部减速信号。
- 语 法: int check SD (int ch); ch:所检查的轴号。
- 描 述:MPC08E 运动控制卡每轴配置有一个减速开关输入口。函数 check\_SD 用于检测指 定轴的减速开关状态,返回指定轴是否已到达减速开关位置。
- 返 回 值: 如果指定轴的外部减速信号有效, check SD 返回 1, 若没有外部减速信号, 则 check SD 返回 0, 若调用出错则返回-3。
- 系 统:WINDOWS98、WINDOWS 2000、WINDOWS XP
- 参 见:

### 函数 名: check alarm

- 目 的: 用 check alarm 函数来检查外部报警信号。
- 语 法: int check alarm (int ch);
	- ch:所检查的轴号。
- 描 述:MPC08E 运动控制卡所有轴共用一个报警开关输入口。函数 check\_alarm 用于检 测板卡的报警开关状态,返回是否有有效的报警信号输入板卡。
- 返 回 值: 如果外部报警信号有效, check alarm 返回 1, 若没有外部报警信号, 则 check alarm 返回 0, 函数调用失败返回-3。
- 系 统:WINDOWS98、WINDOWS 2000、WINDOWS XP
- 参 见:

### 函数 名: get cmd counter

目 的: 用于获取当前正在执行的运动指令计数。

语 法: int get cmd counter ();

- 调用例子: cmdcounter=get\_cmd\_counter (); /\*读取当前正在执行的运动指令计数将其保 存在变量 cmdcounter 中\*/
- 描 述:若要知道当前正在执行第几条运动指令,可通过该函数查询。运动指令计数从 初始化完成后的 0 开始,随着执行的运动指令(即能产生运动的指令,不包括 set conspeed 等设置指令) 递增, 可以调用 reset cmd counter()函数进行清 零。
- 返 回 值:如果调用成功,则返回值为当前正在执行的运动指令计数值,否则返回-1。
- 系 统:WINDOWS98、WINDOWS 2000、WINDOWS XP

参 见:reset\_cmd\_counter

### 函数 名: check IC

目 的:用于查询卡的本地 ID 号,即板卡号。

- 语 法: int check IC (int no); no:序号,该参数与返回的板卡号不一样,仅表示计算机内板卡的顺序号,取 值范围从 1 到最大卡数。该函数一般用于计算机中只安装有一张控制卡时,读 取其固化的板卡号。
- 描 述:该函数可以查询运动控制器的本地 ID 号。
- 返 回 值: 返回当前运动控制器的 ID 号。
- 系 统: WINDOWS 2000、WINDOWS XP

参 见:

调用例子:int ic=check\_IC(1);

# **5.6 I/O** 口操作函数

- int checkin byte(int cardno); /\*读取控制卡所有通用输入口状态\*/
- int checkin bit(int cardno, int bitno); /\*读取控制卡某位通用输入口状态\*/
- int outport byte(int cardno, int bytedata); /\*写控制卡所有通用输出口\*/
- int outport bit(int cardno, int bitno, int status); /\*写控制卡某位通用输出口\*/
- int check SFR(int cardno); /\*读取外部减速、限位和原点信号状态\*/

### 函数名: checkin\_byte

- 目 的:读取控制卡通用输入口开关量状态。
- 语 法: int checkin byte(int cardno); cardno:控制卡编号;
- 描 述: MPC08E 卡提供 16 个通用的光电隔离输入口,供用户使用,该 16 个输入口都位 于 EA1616B 扩展板。通过该函数可以读入这 16 个输入口的状态。接线见 MPC08E 接口一节内容。
- 返 回 值:返回输入口的状态,返回值的 1~16 位(二进制)对应 16 个输入口,该位为 1 表示输入口有高电平输入,为 0 表示该输入口有低电平输入;如果出错则返回-1。
- 系 统:WINDOWS98、WINDOWS 2000、WINDOWS XP
- 参 见:checkin\_bit

### 函数名: checkin\_bit

- 目 的:读入控制卡通用输入口某一位开关量状态。
- 语 法: int checkin bit(int cardno, int bitno); cardno:控制卡编号; bitno: 表示第几位, 取值范围为 1~16。
- 描 达: MPC08E 卡提供 16 个通用的光电隔离输入口, 供用户使用, 该 16 个输入口都位 于 EA1616B 扩展板。通过该函数可以读入某一个输入口的状态。接线见 MPC08E 接口一节内容。
- 返 回 值:返回某个输入口的状态,返回值为 1 表示输入口有高电平输入,为 0 表示该输 入口有低电平输入:如果出错则返回-1。
- 系 统:WINDOWS98、WINDOWS 2000、WINDOWS XP
- 参 见:checkin\_byte

### 函数名: outport byte

- 目 的:设置板卡通用输出口开关量状态。
- 语 法: int outport byte(int cardno, int bytedata); cardno:控制卡编号; bytedata:状态字节,各位对应各输出口;
- 描 → 述: MPC08E 卡提供 16 个通用的光电隔离输出口, 供用户使用, 该 16 个输出口都位 于 EA1616B 扩展板。通过该函数可以设置这 16 个输出口的状态。接线见 MPC08E 接口一节内容。参数 bytedata 的各位(二进制)与各输出口一一对应,即 bytedata 的最低位对应通用输出 1、第二位对应通用输出 2 等,依次类推。
- 返 回 值: 正确设置返回 0: 如果出错则返回-1。
- 系 统:WINDOWS98、WINDOWS 2000、WINDOWS XP
- 参 见: outport bit

### 函数 名: outport bit

- 目 的:设置板卡通用输出口某位的开关量状态。
- 语 法: int outport bit(int cardno, int bitno, int status); cardno: 控制卡编号, 取值范围从 1 到卡最大编号; bitno: 表示第几个输出口, 取值范围为 1~16。 Status: 设置的状态; (1: ON; 0: OFF)
- 描 述:MPC08E 卡提供 16 个通用的光电隔离输出口,供用户使用,该 16 个输出口都位 于 EA1616B 扩展板。通过该函数可以设置某一个输出口的状态。接线见 MPC08E 接口一节内容。
- 返 回 值: 正确设置返回 0: 如果出错则返回-1。
- 系 统:WINDOWS98、WINDOWS 2000、WINDOWS XP
- 参 见: outport byte

#### 函 数 名:check\_SFR

- 目 的:用于读取外部减速、限位和原点信号状态。
- 语 法: int check SFR(int cardno); cardno:控制卡编号;
- 调用例子: check SFR (1): /\*读取 1 号卡的外部减速、限位及原点信号\*/
- 描 述: 调用该函数读取卡的外部减速、限位、原点信号。如果将某轴的外部减速、限 位、原点信号设置为无效,则对应的原点信号输入端口可作为通用输入口使用, 这些端口的状态保存在一个 32 位寄存器中,每一位的定义如下表所示,使用函 数 check\_SFR 可读取相应端口状态。
- 返 回 值:返回外部开关量信号的状态,寄存器的 D0~D16 位对应 17 个输入口,相应位为 1 表示输入口处于高电平状态,为 0 表示该输入口处于低电平状态;如果出错则返 回-1。
- 系 统: WINDOWS98、WINDOWS 2000、WINDOWS XP
- 参 见: enable sd, enable el, enable org

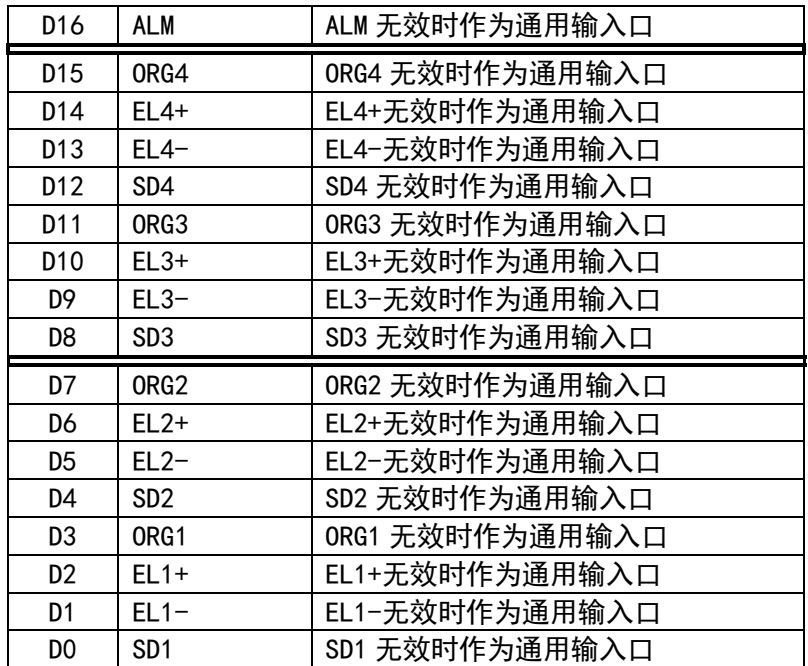

# 5.7 其它函数

int set\_backlash (int ch, int backlash) /\*设置由于机构换向形成间隙的补偿值\*/

- int start\_backlash(int ch);/\*开始间隙补偿\*/
- int end\_backlash(int ch);/\*终止间隙补偿(end backlash compensation)\*/
- int change speed(int ch, double speed); /\*运动中变速\*/
- int change\_pos(int ch, long pos); /\*运动中改变终点位置\*/
- int Outport(int portid,unsigned char byte);/\*对某个口地址输出一个字节\*/
- int Inport (int portid); /\*从某个口地址输入一个字节\*/

int set\_ramp\_flag(int flag);/\*用于在多条运动指令连续执行时进行特殊升降速处 理的设置\*/

int get err(int index,int\* data); /\*获取最近十个错误码\*/ int get last err(); /\*获取最后一次错误代码\*/ int reset err(); /\*清除保存的错误信息\*/ int get\_lib\_ver(long\* major, long \*minor1, long \*minor2): /\*用于查询函数库的版本\*/

int get sys ver(long\* major, long \*minor1, long \*minor2); /\*用于查询驱动程序的版本\*/

int get\_card\_ver(long cardno, long \*type, long\* major, long \*minor1, long \*minor2);

/\*用于查询板卡的版本\*/

### 函 数 名: set\_backlash, start\_backlash, end\_backlash

- 目 的:用 set\_backlash 设置补偿由于机构换向形成间隙的补偿值。 用 start\_backlash 开始补偿由于机构换向间隙而导致的位置误差。 用 end backlash 停止补偿由于机构换向间隙而导致的位置误差。
- 语 法: int set backlash (int ch, int backlash);
	- int start backlash (int ch);
	- int end backlash (int ch)
	- ch:控制轴编号;

backlash: 由于机构换向形成的间隙值, 单位为脉冲数;

- 调用例子: set backlash (1, 12): start backlash (1); end backlash (1)
- 描 述:函数 set\_backlash 设置一个补偿值,以便消除由于机构换向形成的位置误差。 调用函数 start\_backlash 后,开始对控制轴进行反向间隙补偿。终止控制轴的 反向间隙补偿调用 end\_backlash。
- 返 回 值: 如果设置成功, set backlash、set backlash和 end backlash 返回 0, 否则返 回-1。
- 系 统:WINDOWS98、WINDOWS 2000、WINDOWS XP
- 注 释: set\_backlash 函数仅是设置补偿值,真正的补偿值到调用函数 start\_backlash 才起作用。函数 set\_backlash 应在调用 start\_backlash 前调用, 否则系统采用 缺省补偿值(缺省值为 20 个脉冲)。
- 参 见:

### 函 数 名:change\_speed

- 目 的: 用 change\_speed 函数来实现运动中变速的功能。
- 语 法: int change speed (int ch, double speed); ch:控制轴编号; speed:变化到的速度。
- 描 达: 函数 change speed 函数来实现运动中变速的功能,变速范围的最大值不能超过 set\_maxspeed()所设定的值,变速范围的最小值必须大于 0。当以快速运动指令 启动运动后,即可调用该函数在运动过程中实现变速。变速时的加速度由运动指 令函数调用前的 set\_profile 函数参数决定。
- 返 回 值:调用正确返回 0,错误返回-1。
- 系 统:WINDOWS98、WINDOWS 2000、WINDOWS XP
- 参 见:set\_profile

#### 函数 名: change pos

- 目 的: 用 change\_pos 函数来设置在运动过程中改变目标位置。。
- 语 法: int change speed (int ch, double speed);

ch:控制轴编号;

pos:新的目标位置。

- 描 述:通过 change\_pos 函数,用户可以设置在运动过程中改变目标位置。运动都以用 户发出去的指令起点为起点。
- 返 回 值:调用正确返回 0,错误返回-1。
- 系 统:WINDOWS98、WINDOWS 2000、WINDOWS XP
- 参 见:

### 函 数 名:Outport

语 法:int Outport(int portid,unsigned char byte); int portid: 计算机端口地址。 unsigned char byte: 输出的一个字节数据。

- 描 述:函数 0utport 将一个字节的数据写到 portid 对应的口地址, 如计算机并口。该 函数与 MPC08E 卡操作无关,通过该函数可方便地对 PC 机口进行写操作。因该函 数可对计算机任意口地址操作,必须小心使用。
- 返 回 值:函数正确执行返回 0,否则返回-1。

系 统:WINDOWS98、WINDOWS 2000、WINDOWS XP

参 见:

### 函 数 名:Inport

- 目 的:用 Inport 函数来对口地址进行读操作。
- 语 法:int Inport(int portid); int portid:计算机端口地址。
- 描 述:函数 Inport 读地址 portid 对应的输入口数据,如计算机并口。该函数与 MPC08E 卡操作无关,通过该函数可方便地对 PC 机口进行读操作。因该函数可对计算机 任意口地址操作,必须小心使用。
- 返 回 值: 返回读取的内容。
- 系 统:WINDOWS98、WINDOWS 2000、WINDOWS XP

### 参 见:

### 函数名: get err

- 目 的:用于查询获取之前指令执行过程中产生的最近十次错误的错误代码。
- 语 法: int get err(int index, int\* data); index: 存储错误代码的索引号, 最近出现的错误代码索引号为 1, 以此倒推到 10。

data:保存返回的错误代码。

- 描 述: 函数 get\_err 查询获取之前指令执行过程中产生的最近十次错误的错误代码。 通过返回值,再对照错误代码表(附录 B),用户可以快速的找到程序错误原因。
- 返 回 值: 0 表示正确; -1 表示错误。
- 系 统:WINDOWS98、WINDOWS 2000、WINDOWS XP
- 参 见:附录 A,MPC08ESP 错误代码表
- 函 数 名:get\_last\_err
- 目 的:用于获取之前指令执行过程中产生的最近一次错误的错误代码。
- 语 法: int get last err();
- 返 回 值: 最近一次错误的错误代码, 0 表示没有错误。
- 系 统:WINDOWS98、WINDOWS 2000、WINDOWS XP
- 参 见:附录 A,MPC08ESP 错误代码表

### 函 数 名:reset\_err

- 目 的: 用于清除最近十次错误代码。调用该函数之后, get\_last\_err()或 get\_err() 函数返回的错误代码均为 0。
- 语 法: int reset err();
- 返 回 值:0
- 系 统:WINDOWS98、WINDOWS 2000、WINDOWS XP
- 参 见:附录 A,MPC08ESP 错误代码表

### 函数 名: get\_lib\_ver

- 目 的:用于查询函数库的版本。
- 语 法: int get\_lib\_ver(long\* major,long \*minor1,long \*minor2); long \* major: 返回的主版本号
	- long \* minor1:返回的次版本号 1
	- long \* minor2: 返回的次版本号 2
- 调用例子:get\_lib\_ver(&major, &minor1, &minor2);
- 描 达:该函数可以查询运动控制卡函数库的版本号,函数库的版本号必须与驱动程序 的版本号相同。
- 返 回 值:0。
- 系 统: WINDOWS98、WINDOWS 2000、WINDOWS XP
- 参 见:

### 函数 名: get\_sys\_ver

- 目 的:用于查询驱动程序的版本。
- 语 法: int get sys ver(long\* major,long \*minor1,long \*minor2); long \* major:返回的主版本号 long \* minor1:返回的次版本号 1 long \* minor2:返回的次版本号 2
- 调用例子:get\_sys\_ver(&major, &minor1, &minor2);
- 描 述: 该函数可以查询运动控制卡驱动程序的版本号。
- 返 回 值:成功调用返回 0,否则返回-1。
- 系 统:WINDOWS98、WINDOWS 2000、WINDOWS XP
- 参 见:

### 函数 名: get\_card\_ver

- 目 的:用于查询板卡的版本。
- 语 法:int get\_card\_ver(long cardno,long \*type,long\* major,long \*minor1,long \*minor2);
	- long cardno:控制卡编号
	- long \* type: 卡类型号, MPC08ESP 卡类型号为 0
	- long \* major:返回的主版本号
	- long \* minor1:返回的次版本号 1
	- long \* minor2: 返回的次版本号 2
- 调用例子:get\_card\_ver(1,&type, &major, &minor1, &minor2);
- 描 述:该函数可以查询运动控制卡的类型和版本号。不同型号的 MPC08E 控制卡有相应 的类型号。
- 返 回 值:成功调用返回 0,否则返回-1。
- 系 统:WINDOWS98、WINDOWS 2000、WINDOWS XP
- 参 见:

# 6 常见问题及解决方法

# 6.1 基本功能及实现方法

# 6.1.1 函数库初始化

在应用程序初始化部分添加如下代码,这些代码对每一个应用程序均是必须的: int Rtn; …  $Rtn=auto<sub>set()</sub>;$ If(Rtn<=0) { //错误:自检错误 } Rtn=init\_boad(); If(Rtn<0) { //错误:初始化错误 } …

以上初始化完成后,各轴速度及模式设置缺省值如下:

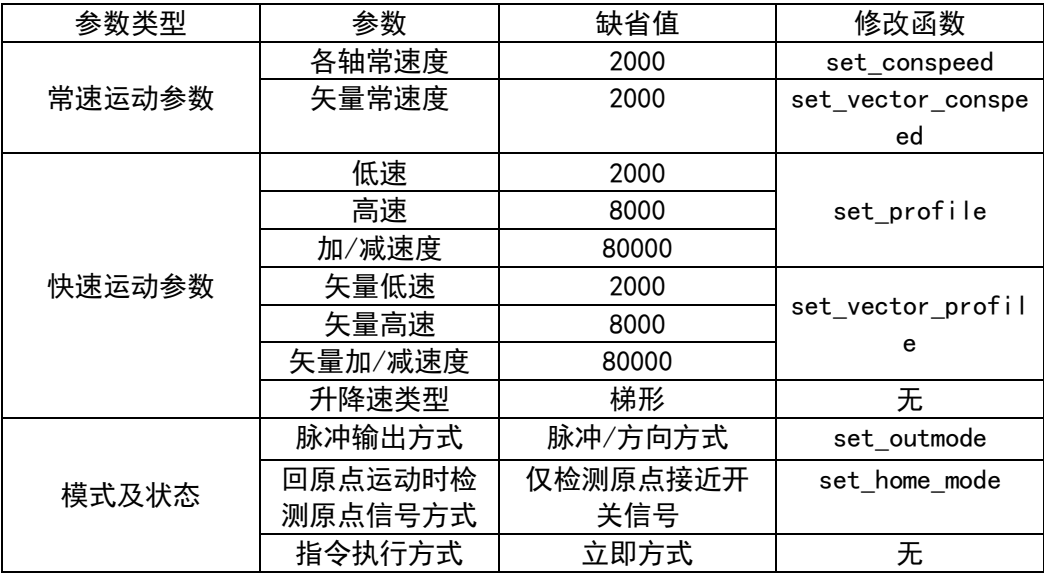

之后可根据需要进行模式切换,这些函数需要根据硬件实际情况进行调用设置,缺省

设置及函数各参数具体含义见函数描述一章。若使用缺省设置,则程序中可以不调用这些 函数。

set\_outmode(1.1.0); //脉冲输出模式设置 set\_home\_mode(1,0); //回原点时检测原点信号的方式

### 6.1.2 简单的定位运动

速度和加减速度单位如下: pps=每秒脉冲数(pulse per second); ppss=每秒 pps(pps per second);

1)以下一段代码使某根轴按常速运动一段距离:

set\_conspeed(1,1000); //设置 1 轴常速度为 1000 con\_pmove(1,10000); //使 1 轴按照 1000 的常速度运动 10000 个脉冲

2)以下一段代码使某根轴按梯形速度运动一段距离:

set\_profile(1,0,1000,1000); //设置 1 轴低速为 0, 高速为 1000, 加速度为 1000 fast\_pmove(1,10000); //使 1 轴按照设置的梯形速度运动 10000 个脉冲

3)三轴同时运动,各以不同的速度运动不同的距离

set\_conspeed(1,1000); set\_conspeed(2,2000); set\_conspeed(3,3000); con\_pmove(1,10000,2,30000,3,20000);

请注意,如果调用 fast\_pmove 函数,那么应先调用 set\_profile 函数设置所需要的梯 形速度,否则,电机运转将使用缺省参数:set\_profile(axis, 2000, 8000,80000)。对 于 con\_pmove 运动,应先调用 set\_conspeed 函数设置常速,否则 conspeed 的缺省值是 2000pps。

### 6.1.3 简单的连续运动和回原点运动

连续运动函数使电机按照一个特定的速度一直运转,直到调用 sudden\_stop 或 dece l\_stop 使其停止,或者遇到限位信号、外部报警信号等。这些函数被称之为 vmove 函 数,是因为电机以一特定的速度(velocity)运动。下面一段代码为连续运动的例子程序:

set\_conspeed (1,1000); //设置 1 轴常速度 con\_vmove(1,1); //今 1 轴以常速连续运转

调用回原点运动函数可以使机床或运动台返回原点,这些函数以常速或梯形速度运动, 直到 MPC08E 卡接收到相应的原点接近开关发出的信号为止。下面是一段调用 con\_hmove 的 代码,达到原点时运动将自动停下来。

set\_conspeed (1, 1000); //设置 1 轴常速度 con\_hmove(1,1); //令 1 轴以常速回原点

# 6.1.4 多轴插补运动

多轴插补运动只有线性运动,它们的运动速度由矢量速度(常矢量速度或梯形矢量速 度)决定,各轴的速度为矢量速度在各轴上的分量。

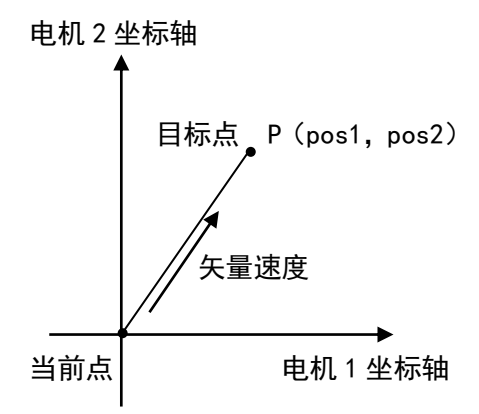

1)下面一段代码使两轴以常速度作直线插补

set\_vector\_conspeed(1000); //设置矢量常速度 con\_line2(1,5000,2,2000); //轴 1 移动 5000 个脉冲,轴 2 移动 2000 个脉冲

2)下面一段代码使两轴以梯形速度作直线插补

set vector profile(600,3000,10000);//设置矢量梯形速度 fast\_line2(1,5000,2,10000); //轴 1 移动 5000 个脉冲,轴 2 移动 10000 个脉冲

注意:直线运动可以分为两类:常速模式(con\_line)和快速模式(fast\_line)。上述

代码演示的就是一个以常速和梯形速度走直线插补运动的例子。在这种模式下,矢量低速、 矢量高速和矢量加速度应在调用前设定,否则这些参数将取缺省值。在常速模式下,只需 设置常矢量速度。

# 6.2 运动变速

用 change\_speed 函数可以很容易实现运动中变速,以下代码演示实现运动中变速的问 题。

```
定义全局变量
double CurSpeed=0;
double MaxSpeed=100000;
在"启动"按钮的响应函数中增加如下代码:
set maxspeed(1, MaxSpeed);
set_profile (1, 100, 1000, 1000);
fast pmove(1,1000000);
在"升速"按钮的响应函数中增加如下代码:
CurSpeed=CurSpeed+1000;
If(CurSpeed>MaxSpeed) CurSpeed=MaxSpeed; //限定变速范围不超过最大值
change_speed(1, CurSpeed);
在"降速"按钮的响应函数中增加如下代码:
CurSpeed=CurSpeed-1000;
change speed (1, CurSpeed);
```
先单击"启动"按钮启动运动,之后每单击一次"升速"按钮,当前速度增加 1000; 每单击一次"降速"按钮,当前速度减小 1000。

# 6.3 正确判断前一个运动指令是否执行完毕

```
check_done()函数可以在立即方式下运动指令后直接判断运动是否停止。示例代码如下:
……
con_pmove(1,1000); //第一条运动指令:1 轴发出 1000 个脉冲
while ( check_done(1) = = 1) ;//循环判断 1 轴是否运动完毕,运动结束后执行下
                   一条运动指令
con_pmove ( 1, 2000 ) ; //第二条运动指令: 1 轴发出 2000 个脉冲
……
```
# 6.4 MPC08E 卡安装过程中常见问题及解决

## 6.4.1 Windows 起动后未出现检测到 PCI Card 的信息

请仔细先后按以下几个方面检查:

- (1) 检查卡与插槽是否接触良好,可更换其他 PCI 插槽再试一下;
- (2) 查看系统设备管理器,若安装过 MPC08E 运动控制卡的驱动程序,则应该出现 " (StepServo) 运动控制卡"一栏, 展开该栏后应出现"MPC08 Driver"一 项,表示 MPC08E 运动控制卡设备。若该项图标上出现一个小"感叹号", 则 表示该设备驱动程序未正确安装,此时可以从设备管理器中删除该项,并且卸 载运动控制卡安装程序。运行目录(若 Windows 安装在 C 盘下,则该目录为 C:\Program Files\MPC08\)下的 UNWISE .exe 程序即可自动完成驱动程序卸 载。然后重新安装驱动程序,并重启计算机,让计算机重新检测并加载驱动程 序。
- (3) 若系统设备管理器中"MPC08 Driver"一项显示"问号",表示未安装驱动程 序,运行安装程序完成驱动程序、函数库及示例程序的安装。
- (4) 取下其它板卡,如声卡、网卡等,只保留显卡和 MPC08E 运动控制卡后再起动 计算机试一下,以避免因与其它卡产生冲突导致无法正确识别。

### 6.4.2 出现了检测到 PCI Card 的信息, 但无法正确加载驱动程序

插入 MPC08E 卡并起动计算机后,系统提示检测到"多媒体视频控制器"的信息,并起 动"添加新硬件向导"对话框,但在操作系统上搜索不到驱动程序,出现此种情况,请按 照如下步骤进行检查:

(1) 计算机上有其它基于 PCI 总线的视频设备,在第一次将新设备插入系统后,都 会出现该提示,不同的设备需要安装不同的驱动程序,可能系统此时找到的"多 媒体视频控制器"并非 MPC08E 运动控制卡而是其他设备,因此会出现找不到 驱动程序的提示。解决办法是:先关闭计算机并取下 MPC08E 卡,起动计算机 后按提示先将其他设备的驱动程序安装完成,特别是集成主板,上面集成的设 备比较多,应用主板驱动光盘依次进行安装,直到每次起动计算机后完成所有 设备的安装。然后关闭计算机,插入MPC08E卡后起动计算机,按提示完成MPC08E 的驱动程序安装。

- (2) 若按照前一步骤处理后仍出现问题,请检查 MPC08E 卡是否插好,特别是金手 指部分是否有氧化现象或比较脏,可用无水酒精进行擦拭,待干后再插入计算 机。因为此种情况会导致系统无法正确读取卡上的配置信息,也就无法正确匹 配并加载驱动程序。
- (3) 若前两个步骤仍然无法解决该问题,则可能是与其他设备冲突,此时请去掉其 它卡或换一台计算机再试。

### 6.4.3 驱动程序安装正确,但无法正常发脉冲

请仔细按以下几个方面检查:

- (1) 检查卡是否正确插入计算机 PCI 插槽;
- (2) 查看系统设备管理器,以确信驱动程序已经正确安装。即设备管理器的设备列 表是否出现"(StepServo)运动控制卡"一栏,展开该栏应出现"MPC08 Driver" 一项,并且图标上不应有小"感叹号"出现。
- (3) 用安装光盘上提供的 Demo 安装后进行测试,并注意观察发脉冲期间卡上的指 示灯是否变亮,若变亮,则检查转接板与卡的连接线是否插好,以及转接板连 线是否正确,可测量转接板上的输出信号。
- (4) 若指示灯不亮,则断电后去掉卡与转接板的连线后运行 Demo;
- (5) 重新起动计算机后直接用 Demo 进行测试,因为若用户在调试自己的程序时因 意外导致程序非正常退出(如非法操作或有某些线程没有正常终止而退出了程 序主界面),则再次运行程序时可能导致卡无法正常工作;
- (6) 若问题仍然存在,请去掉计算机中其他板卡或换一台其他配置的计算机再试, 若这样能正常工作,则可能是与其它设备产生了冲突。特别是原装品牌机,因 多采用集成主板,且主板集成设备驱动程序不规范,更容易产生冲突,因此从 稳定性考虑,应优先选用知名厂家生产的非集成主板;
- (7) 查看函数返回值,根据返回值进行分析。

# 6.5 其它问题及解决方法

### 6.5.1 运行 EXE 文件时系统显示找不到 DLL 文件

可能是用户尚未正确安装 MPC08E 软件,请按照"控制卡的安装"一章节内容安装软件。

注意:安装程序将把设备驱动程序 MPC08E.sys 安装到 Windows 系统 System32\Drivers 目录下(若 Windows 安装在 C 盘, 则该目录为 C:\windows\ system32\Drivers), 函数库 (动态链接库 DLL) 则被安装到 Windows 系统目录下 (C:\Windows\system32) , 其余文件 安装到在安装过程中指定的安装目录下。这样便可以在任何目录下使用函数库。

# 6.5.2 如何将开发的软件系统制作成安装程序后发行给最终用户

在制作安装程序时,请将如下文件打包进安装程序:

- (1) MPC08E 动态链接库文件 MPC08E.dll;
- (2) VC 动态链接库文件 msvcrt.dll 和 mfc42.dll;
- (3) 设备驱动程序 MPC08E.sys 及安装程序 MPC08E.inf。

### 6.5.3 软件能够正常启动,但无法产生运动

请仔细按以下几个方面检查:

- (1) 电机、驱动器等执行机构是否完好;
- (2) 执行机构与计算机是否已经正确连接;
- (3) 板卡是否已经插入计算机;
- (4) 软件是否调用了初始化函数进行了初始化,通过初始化函数返回值判断初始化 是否成功;
- (5) 软件中运动指令参数是否正确;
- (6) 调用错误代码获取函数,根据返回的错误代码进行分析;

### 6.5.4 如何升级函数库

请您经常访问本公司的网站(http://www.leetro.com)以下载获取最新版本的驱动程 序及函数库,新版本函数库将会保持与旧版函数库已有函数的兼容,并根据需要增加新的 函数。升级前请先咨询公司经销商或技术支持部。

若您获得一套最新的安装程序,您可以按照以下方法对您的旧函数库进行升级:

- (1) 关闭与 MPC08E 相关的正在运行的所有程序;
- (2) 卸载原来的安装程序;
- (3) 运行新的安装程序;
- (4) 重新启动电脑。

若新版函数新增了库函数,您要能使用新增函数,还应当更新工程中的库函数声明文 件(如 C 中的头文件,VB 中的库函数声明模块文件)。

# 6.5.5 减速、原点信号的使用

在某个轴的梯形速度(由 set profile 设置)运动过程中,如碰到减速开关,则该轴 的运动速度将自动从高速减到低速,并保持低速运行。一般情况下,减速开关与原点接近 开关配合使用,以提高在高速回原点时的定位精度。将减速开关安装在原点接近开关的前 面,在高速回原点时,运动机构先碰到减速开关,使之减速,并以低速靠近原点接近开关, 在这个过程中,减速开关信号应保持有效,在到达原点位置时,停止运动。如果没有减速 开关,在高速回原点时,碰到原点接近开关将立即停车,由于运动机构的惯性、原点接近 开关的有效工作范围等因素,将会降低回原点的定位精度,并可能给机械造成冲击。

注意:这里的正、负向是指控制卡发送脉冲的方向,可能与运动机构的实际运动方向 并不一致。

## 6.5.6 如何提高速度精度

在 MPC08E 卡的使用中,有时发现在运动时用 get\_rate 读取的频率与设置的脉冲频率 差别较大, 其原因如下:

MPC08E 卡的输出脉冲频率由两个变量控制:脉冲分辨率和倍率,两者的乘积即输出的 脉冲频率。 由于倍率寄存器长度是有限的,即 13 位 ( 最大值为 8191 ),如果要达到 2400KHz 的输出脉冲频率,脉冲分辨率应为(2400000/8191)=293Hz,如果实际使用的脉冲频率为 100Hz, 显然 MPC08E 卡只能输出一个分辨率的脉冲频率(即 293Hz)。为了解决这个问题, 可以调用 set\_maxspeed 设置需要达到的最大输出脉冲频率。比如:set\_maxspeed(1,1000), 设置后脉冲分辨率将被重新设置,为(1000/8191)=0.12Hz,这样就能满足低速时速度精 度的问题。注意:MPC08E 卡的最高分辨率可以达到 0.01Hz,但此时 MPC08E 卡的最大输出 频率只能达到 81.91Hz。

## 6.5.7 如何实现方向信号超前于脉冲信号

某种品牌的步进电机驱动器在控制时序上要求方向信号要比脉冲信号超前 500 微秒, 用 MPC08E 卡控制时出现这种现象:当发出反转指令时,电机会向原来的方向转动一点,然 后才反转,造成位置不准。为什么会出现这种现象,怎么处理?

有些步进电机的驱动器在控制时序上要求方向信号要比脉冲信号超前一定时间(几十 到几百微秒),否则将工作不正常。而 MPC08E 卡的脉冲信号和方向信号基本上是同时发出 的,所以当发出反转指令时,驱动器的方向信号还没完全翻转时就接收到了脉冲信号,故 而电机会向原来的方向转动一点,在驱动器的方向信号完全翻转后,电机才反转。对于这 种驱动器,在调用运动指令前,先设置将要运转的方向:set\_dir(ch,dir),延时足够的 时间,确保驱动器的方向信号稳定后,再调用运动指令。注意:在运动过程中不要调用 set\_dir,否则会导致电机突然反转。

# 6.6 如何避免与其他设备的冲突

MPC08E 运动控制卡基于 PCI 总线,配合 Windows 操作系统支持即插即用,所有资源(I/O 地址)由系统自动配置,因而使用非常方便,且一般不容易出现资源冲突。但在一些极个 别的特殊情况下,也可能出现设备资源冲突,导致控制卡无法正常工作,如出现驱动程序 无法正常加载,运动指令出现比较明显的延迟现象或根本无法发出等,这种情况一般是由 于 IO 空间分配失败导致,为避免潜在的资源冲突以及稳定性需要,在配置 PC 机时尽量不 要选用集成设备比较多的集成主板。
# 7 函数索引

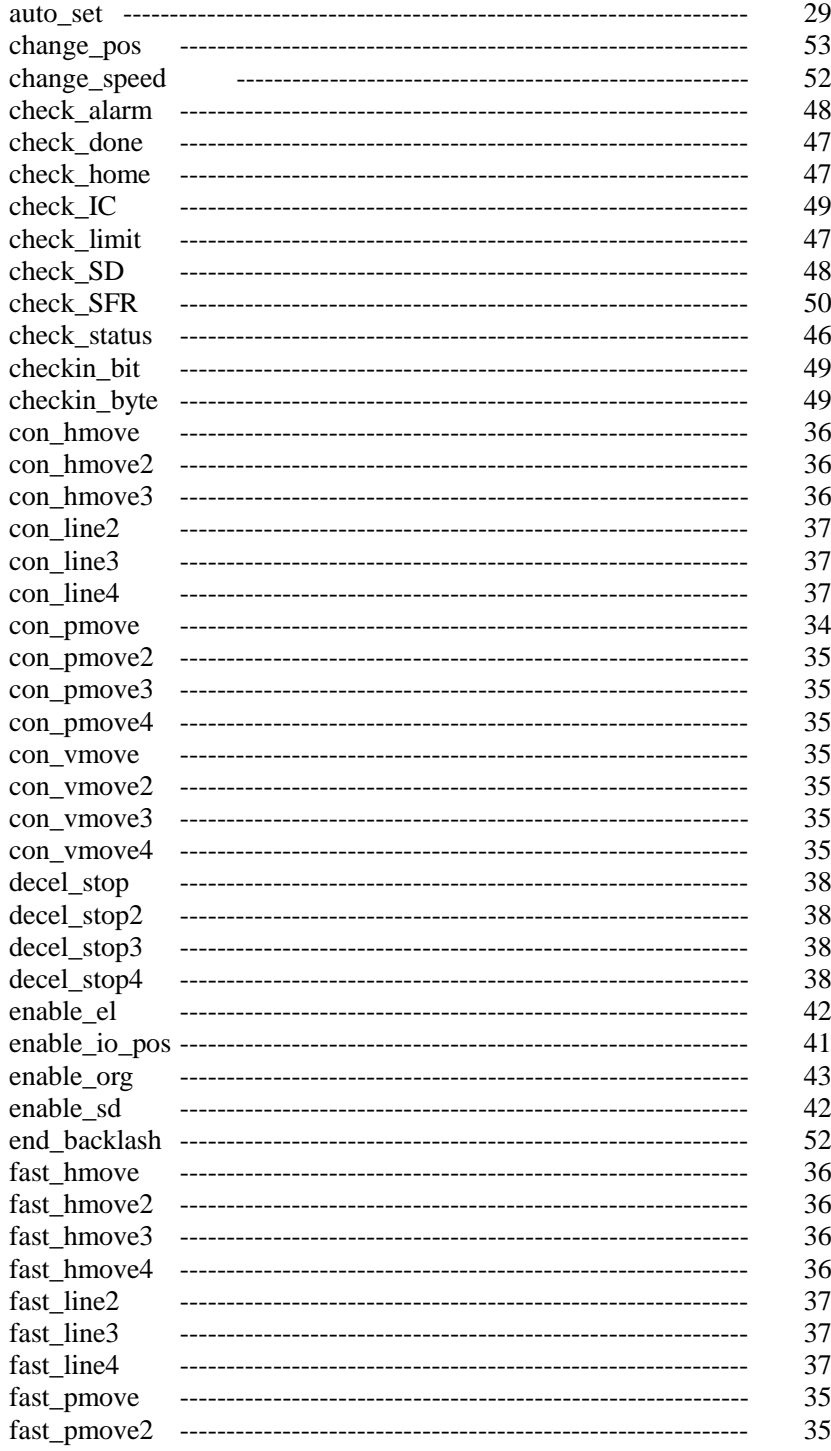

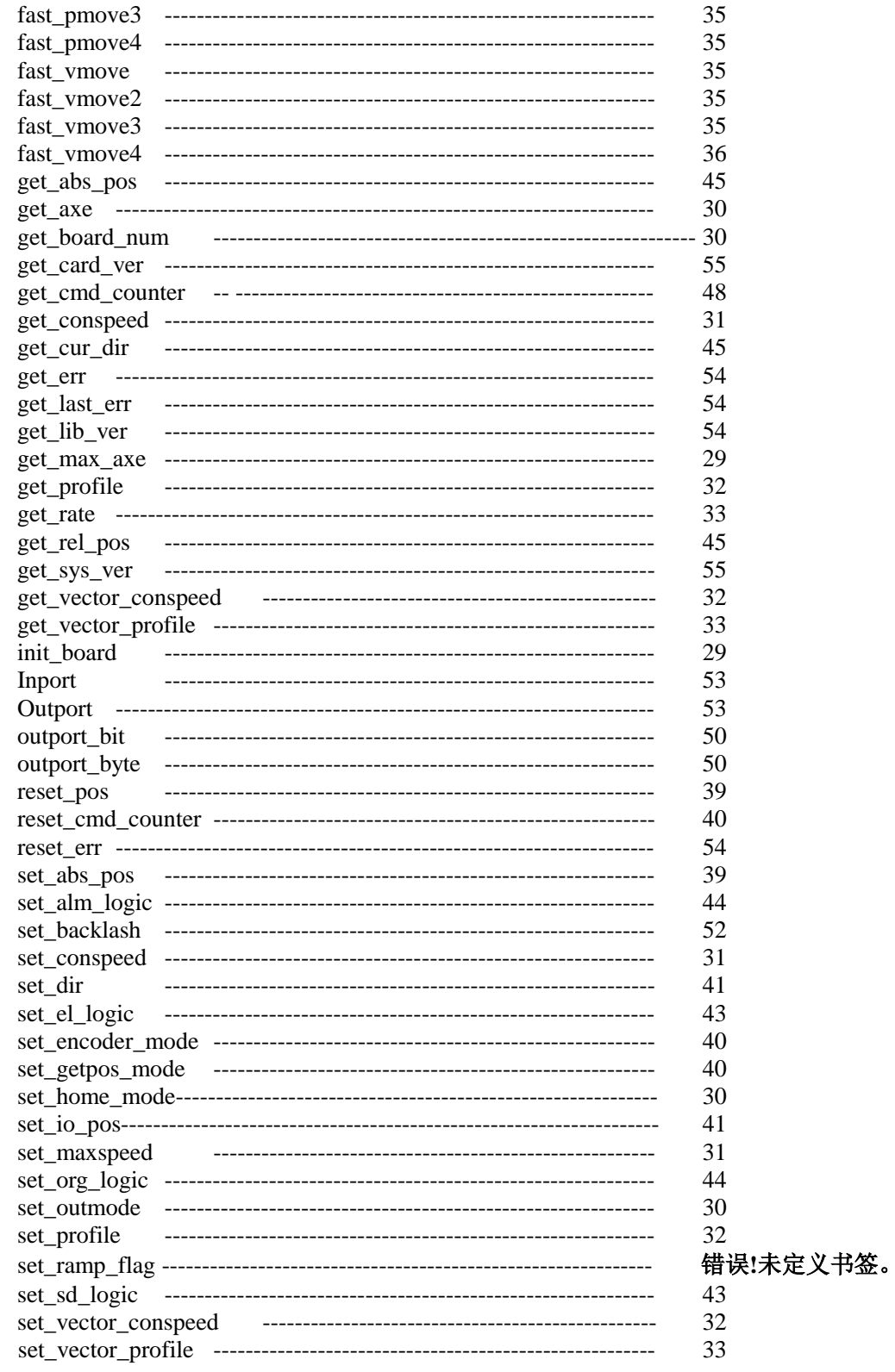

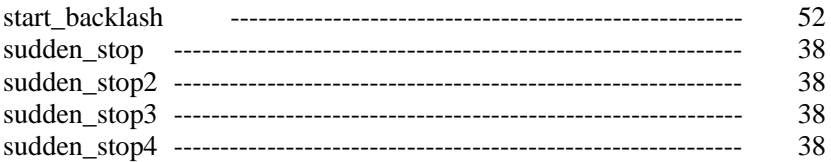

# 8 典型接线

### 8.1 两轴步进控制系统示例

#### 8.1.1 系统配置

- 1. 混合式步进电机:乐创自动化技术有限公司 DM4240A (1.8°, 0.32N.m);
- 2. 驱动器:乐创自动化技术有限公司 DMD402 (最大细分 128,峰值电流 2A);
- 3. 上位控制:MPC08E;
- 4. 直流开关电源:24DCV(10A),5DCV(1A)。

### 8.1.2 控制电路接线图

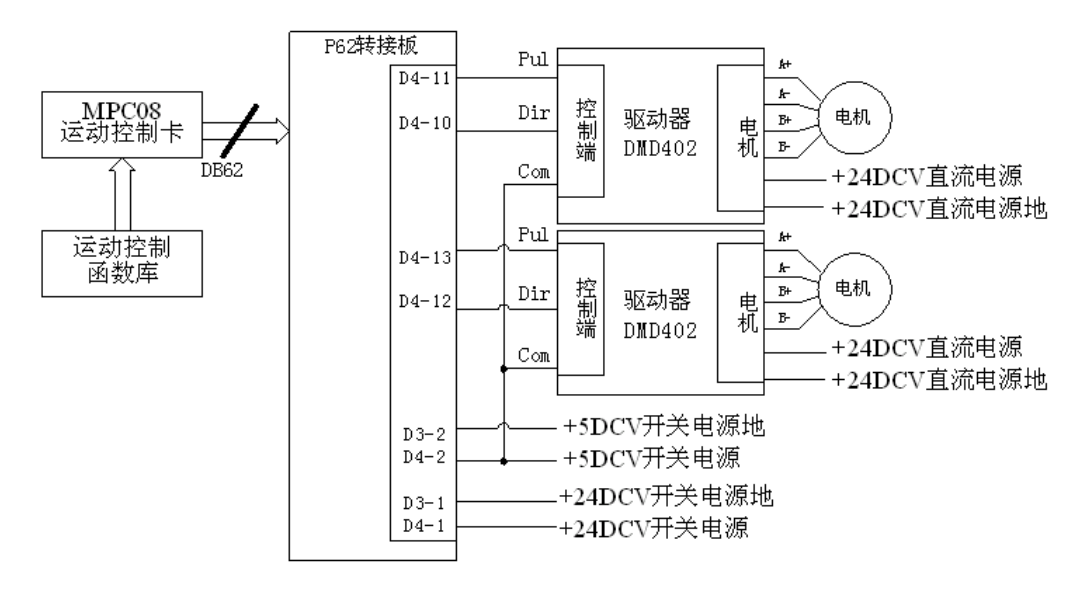

\*关于步进电机 DM4240A 和驱动器 DMD402 的应用请参考本公司相应的使用说明书。

### 8.2 单轴数字式伺服控制系统示例

全数字式交流伺服系统(例如:富士 FALDIC-β系列或松下 MINAS A 系列)可以接收脉 冲和方向信号来控制其运动过程,因此,可以用 MPC08E 卡来实现对伺服电机系统的控制。 下面以单轴伺服控制系统为例简要说明 MPC08E 与伺服系统之间的连接方法。

#### 8.2.1 系统配置

- 1. 伺服系统: 松下 MINAS A4 系列全数字式交流伺服系统任意型号;
- 2.控制卡:MPC08E;
- 3.直流开关电源:24DCV(1A),5DCV(1A)。

#### 8.2.2 控制电路接线图

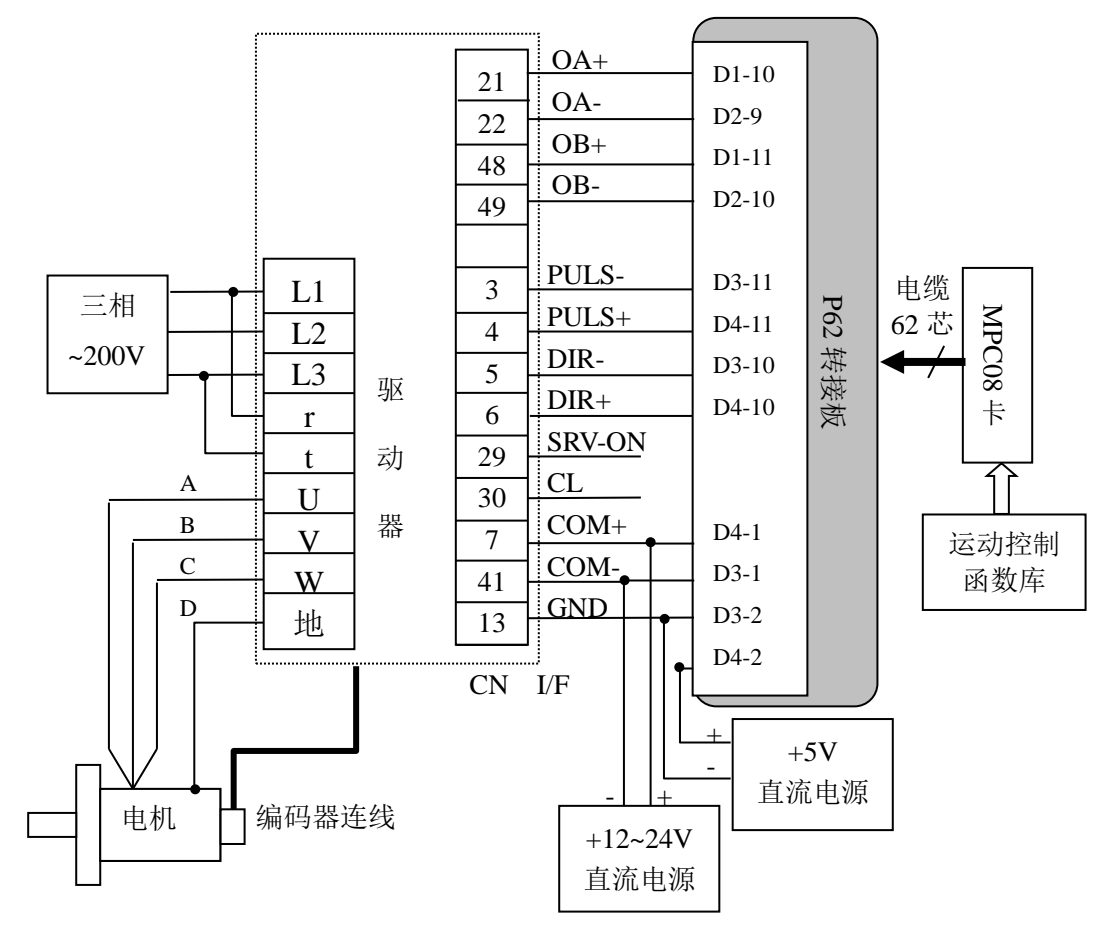

#### MPC08 与 MINAS A4 系列的接线图

\*有关松下全数字交流伺服系统的应用请参考其说明书。

## 8.3 PC 打印机口用作 I/O 口

PC 打印机接口为并行 I/O 口,与其它通用 I/O 口性质完全一样。它由一个 25 芯的 D 型

| 引脚            | 1/0 方向 | 打印机中的功能           | 信号说明       |  |
|---------------|--------|-------------------|------------|--|
|               | 0ut    | -STROBE           | 数据输出触发     |  |
| $2^{\sim}$ 9  | 0ut    | Data bits (DO~D7) | 输出数据到打印机   |  |
| 10            | l n    | $-ACK$            | 应答         |  |
| 11            | In.    | <b>BUSY</b>       | 忙          |  |
| 12            | l n    | PE.               | 纸尽         |  |
| 13            | l n    | <b>SLCT</b>       | 打印机选择      |  |
| 14            | 0ut    | -Auto FD XT       | 自动回车换行     |  |
| 15            | l n    | $-ERROR$          | 出错         |  |
| 16            | 0ut    | $-INIT$           | 初始化打印机     |  |
| 17            | 0ut    | -SLCTIN           | 选择数据输出到打印机 |  |
| $18^\circ 25$ |        | Commond ground    | 公共地        |  |

接口提供 TTL 输入和输出信号,其引脚定义如下:

在上表中的输入输出信号共占用 PC 机的三个 I/0 地址, 对于 LPT1 (并行打印机口 1)

| 1/0 地址     | 信号种类 | 位              | 能<br>功      | DB25 引脚                |
|------------|------|----------------|-------------|------------------------|
| 378H (输出)  | 数据信号 | $DO^{\sim}D7$  | 输出至打印机      | Pin2 <sup>2</sup> Pin9 |
|            | 状态信号 | $DO^{\sim}D2$  | 没使用         |                        |
|            |      | D3             | $-ERROR$    | Pin <sub>15</sub>      |
| 379H (输入)) |      | D4             | <b>SLCT</b> | Pin <sub>13</sub>      |
|            |      | D <sub>5</sub> | <b>PE</b>   | Pin <sub>12</sub>      |
|            |      | D6             | -ACK        | Pin <sub>10</sub>      |
|            |      | D7             | <b>BUSY</b> | Pin <sub>11</sub>      |
|            |      | D <sub>0</sub> | -STROBE     | Pin1                   |
|            |      | D <sub>1</sub> | -Auto FD XT | Pin14                  |
| 37AH (输出)  | 控制信号 | D <sub>2</sub> | $-INIT$     | Pin <sub>16</sub>      |
|            |      | D3             | $-SLCTION$  | Pin17                  |
|            |      | D4             | 中断允许 (IRQ7) |                        |
|            |      | $D5^{\sim}D7$  | 没使用         |                        |

而言, 这三个 I/0 地址的各位(bit) 定义如下:

由上表可见,一个打印机口,总共有 12 根输出和 5 根输入可供使用,一般能够满足需 要少量 I/0 信号的场合。注意:379H 口的第 7 位(BUSY)在打印机接口电路中是从连接器 经反相后接到总线上的;同样,37AH 口的 0、1、3 位也是经反相后接入总线的,在使用中 应注意区分。

#### 8.4 PC 机 I/O 地址分配

PC 机系统支持的端口地址范围是从 0~3FF, 共 1024 个端口地址, 有效译码地址信号是 A9~A0。其中前 512 个端口(0~1FFH)被系统板所占用,因此其它扩展板卡一般不应该使用 这些端口;高端的 512 个端口 (200~3FF) 是为了扩展板卡预留的, 但有一些已被标准扩展 板所占用, 例如: 单显适配器占用 3BOH~3BFH, 彩色图形适配器占用 3DOH~3DFH, 因为这些 扩展板卡是 PC 机的基本配置,所以这些端口用户不能使用。下表是 PC 机 I/O 端口地址的 分配表,在表上,地址 200H 以后注明保留的或未出现在该表中的端口地址可以由用户使用。 PC 机 I/O 端口分配表

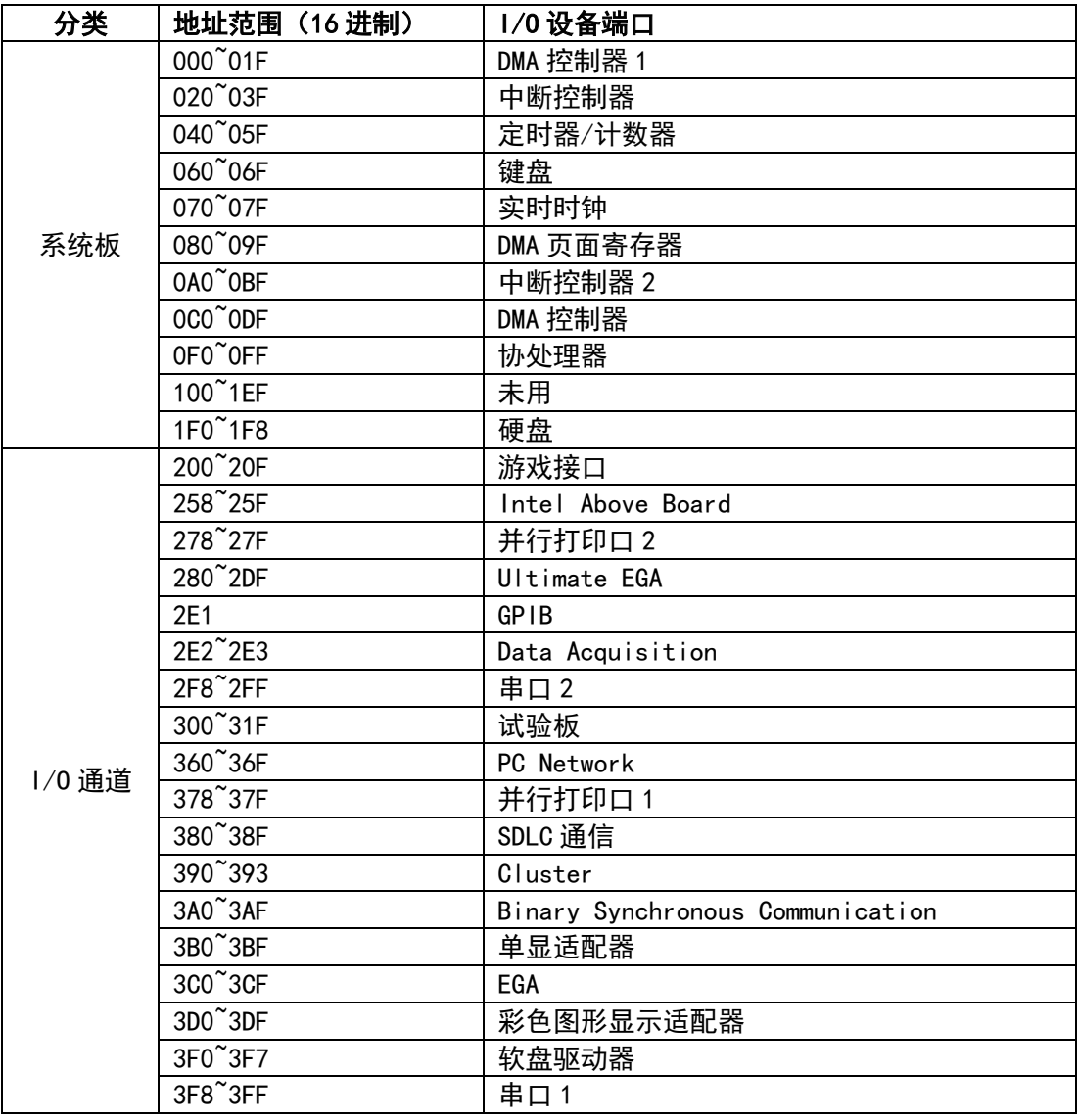

### 8.5 PC 机中断线分配

每台 PC 机总共有 15 根有效的中断线,其中许多已被占用,下表列出了 PC 机中断线的 一般分配情况,在使用时注意选用。一般来说,在工控系统中,有些外围设备并不需要, 如网卡、打印机等,所以中断线 IRQ2、3、5、7、10、11、12、15 都能由用户使用,但为 了保险起见,在使用某个中断线之前,最好核实它是否已被占用,以免发生冲突。

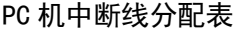

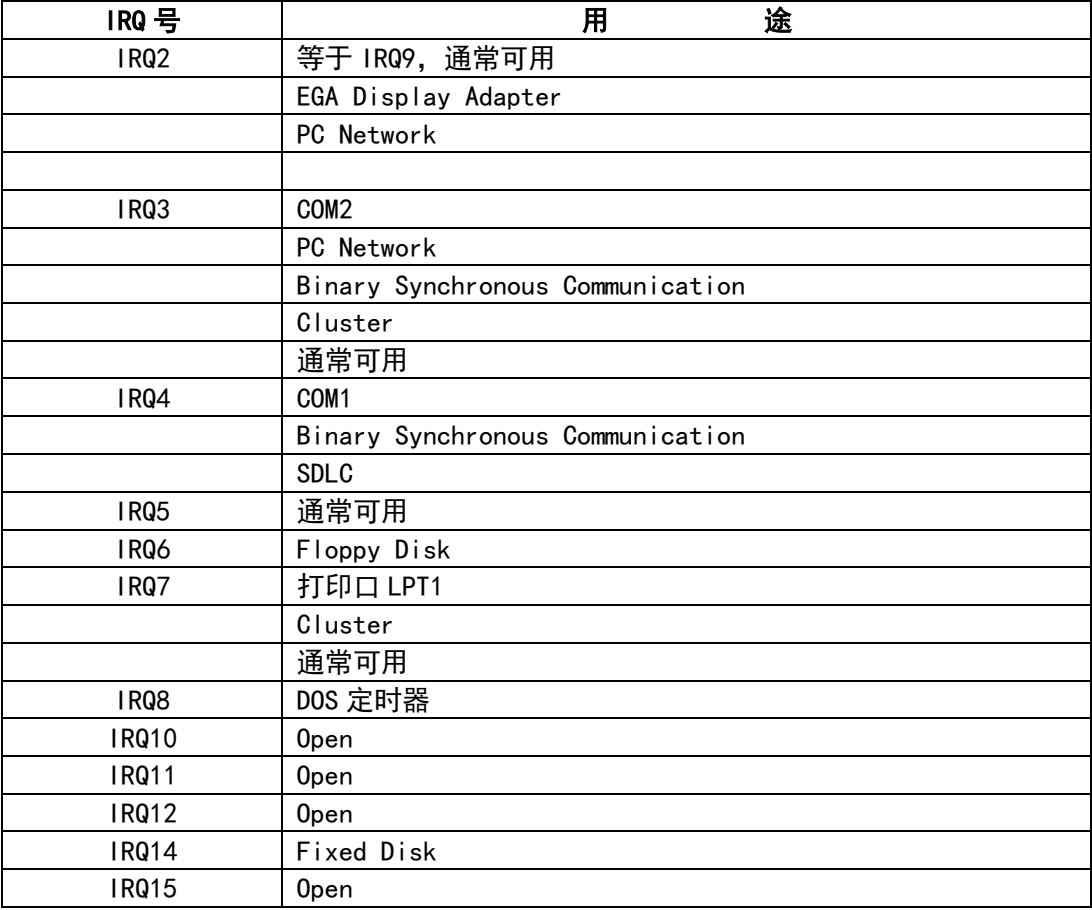

# 附录 A MPC08E 错误代码表

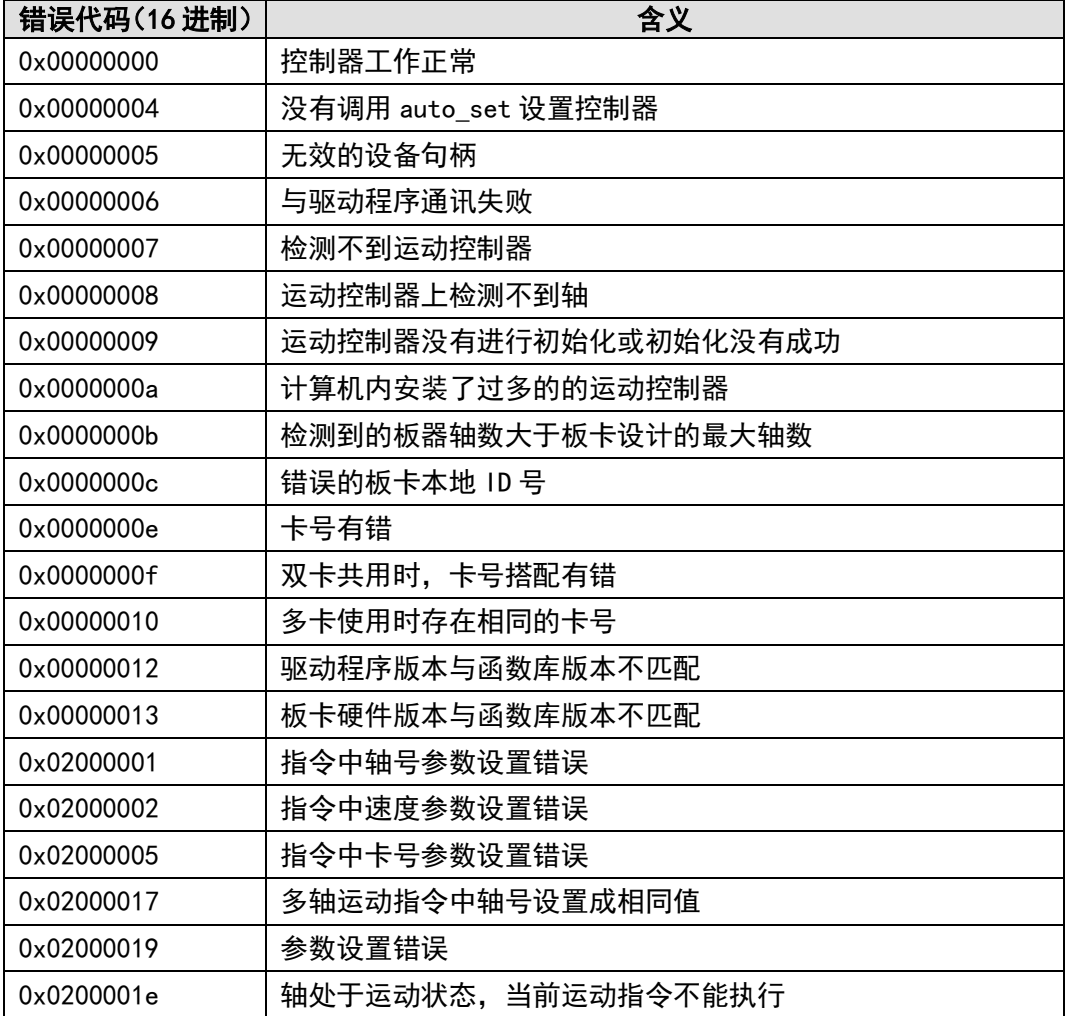